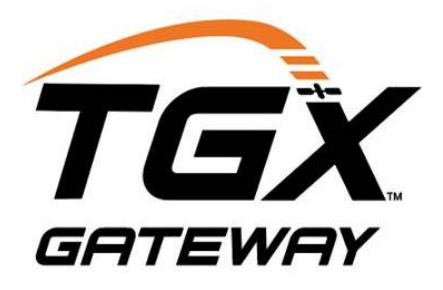

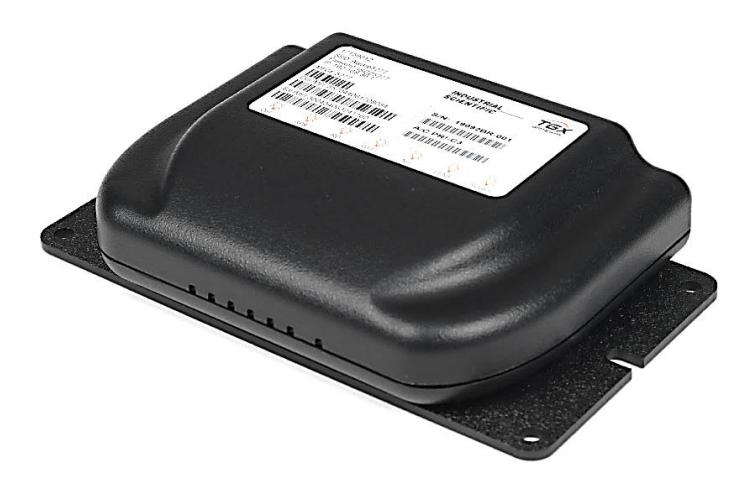

# Product Manual

*The Safety Team's Resource for Setup, Installation, and Operation*

Edition: 3 June 8, 2023 Part number: 17159042-1 Industrial Scientific Corporation, Pittsburgh, PA USA Industrial Scientific Co., Ltd. Shanghai, China ©2020, 2023 Industrial Scientific Corporation All rights reserved. Published 2023. Revision 3

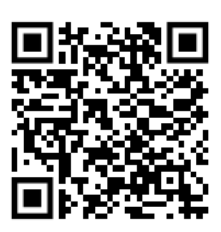

<https://www.indsci.com/en/gas-detectors/wireless/tgxtm>

# Contents

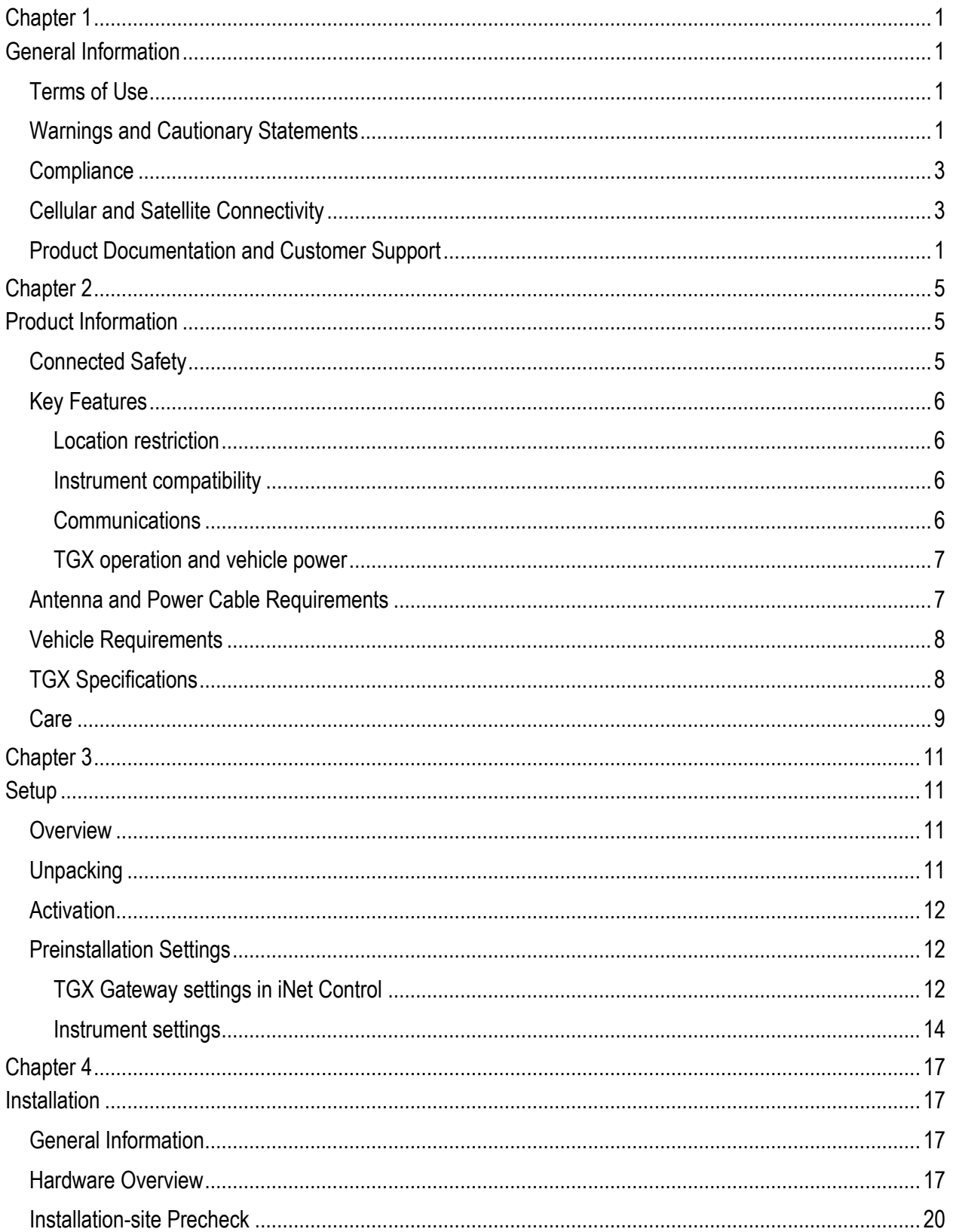

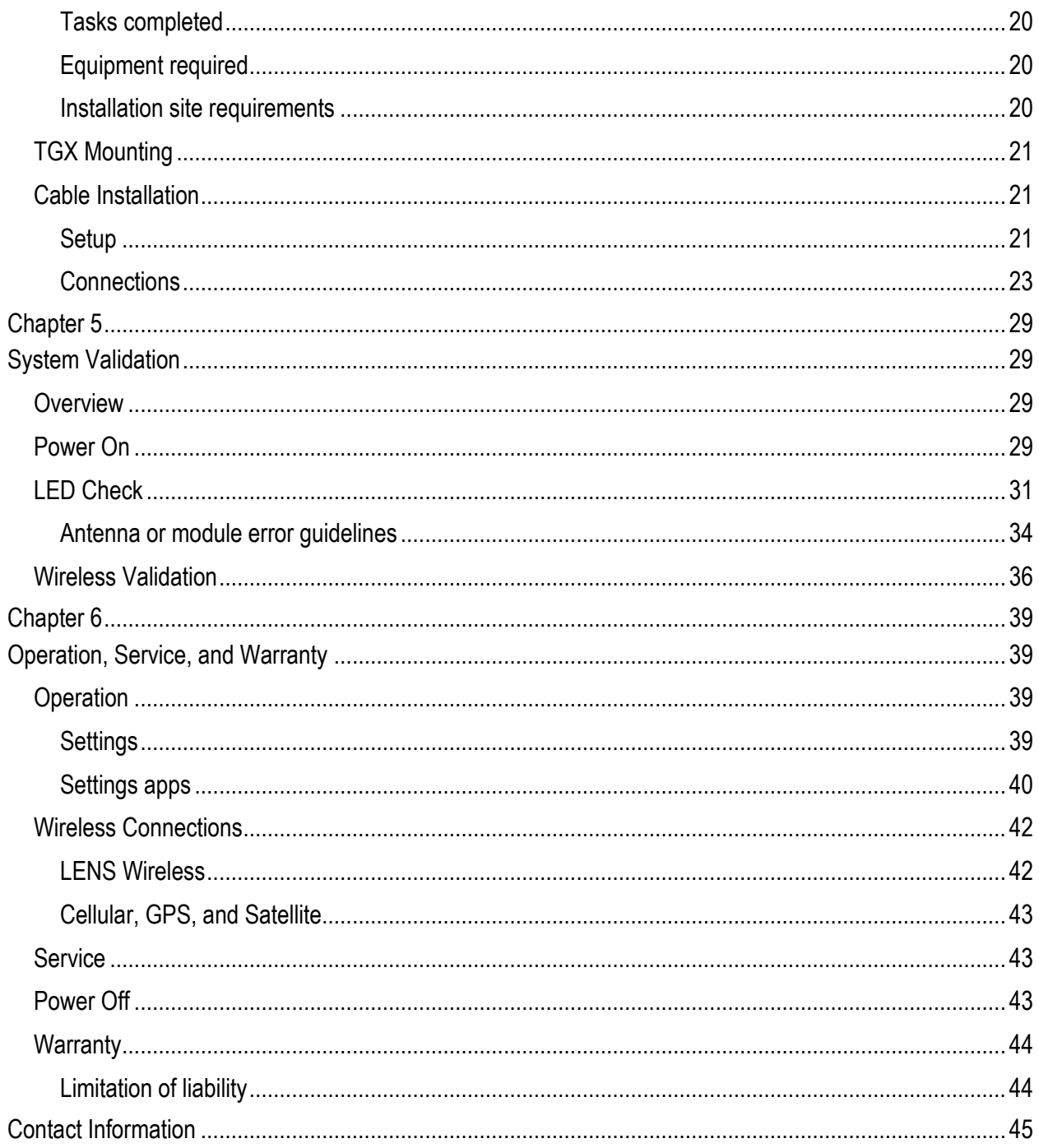

# Tables and Figures

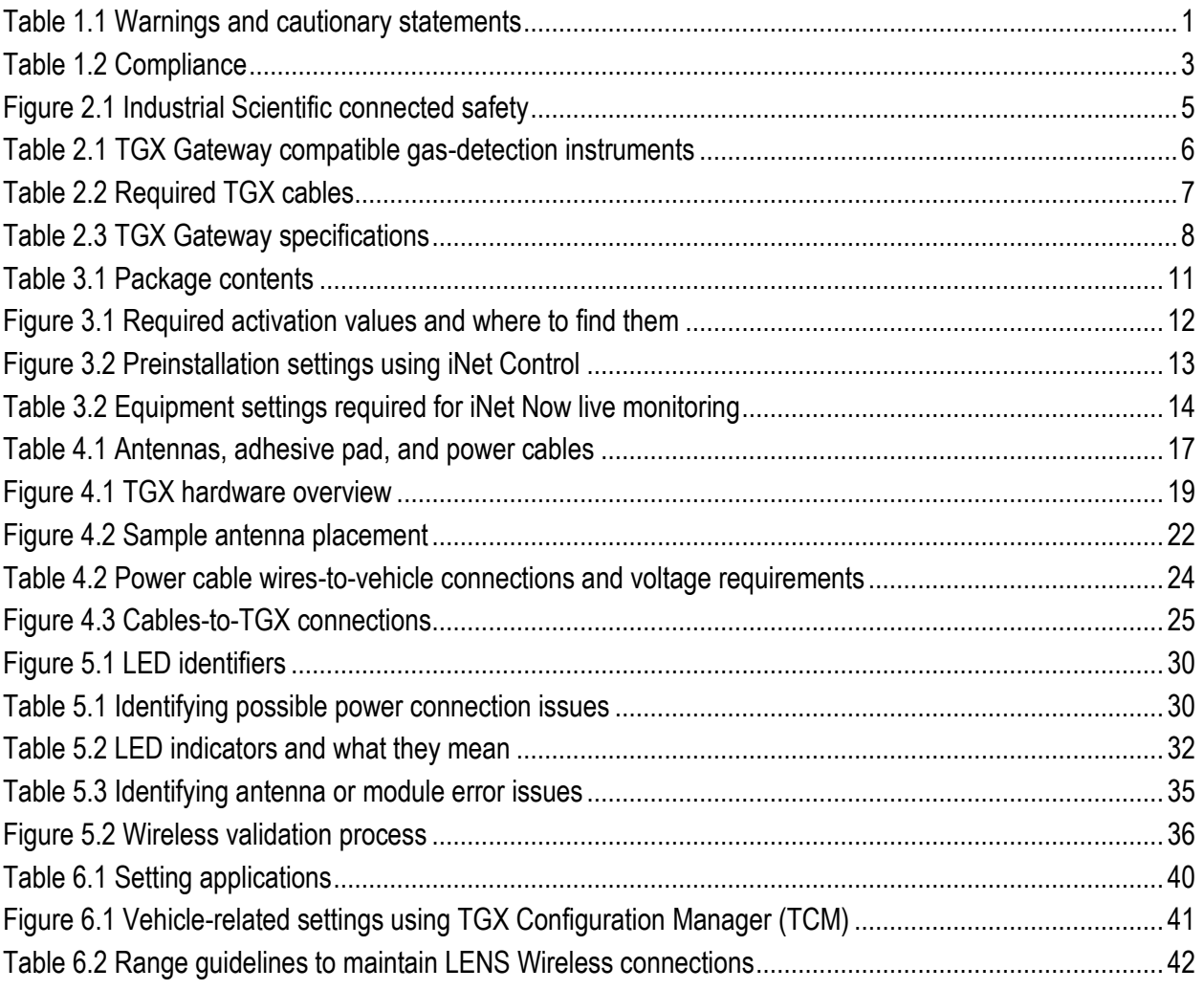

# <span id="page-6-1"></span><span id="page-6-0"></span>General Information

Terms of Use Warnings and Cautionary Statements **Compliance** Cellular and Satellite Connectivity Product Documentation and Customer Support

# <span id="page-6-2"></span>Terms of Use

Due to the nature of wireless communications, transmission and reception of data is not guaranteed. Data may be delayed, corrupted (i.e., have errors), or totally lost. Although significant delays or losses of data are rare when wireless devices such as the TGX™ Gateway are used in a normal manner with a wellconstructed communication network, the user should not rely on the TGX Gateway during situations where failure to transmit or receive data could result in damage of any kind to the user or any other party, including but not limited to personal injury, death, or loss of property. Industrial Scientific accepts no responsibility for damages of any kind resulting from delays or errors in data transmitted or received using the TGX Gateway or for failure of the TGX Gateway to transmit or receive such data.

 $-1$ 

# <span id="page-6-3"></span>Warnings and Cautionary Statements

<span id="page-6-4"></span>Table 1.1 Warnings and cautionary statements

- Read and understand this Product Manual completely before installing or operating the TGX  $\bigwedge$ Gateway.
- $\wedge$ If you believe the TGX is not operating correctly, remove it from service and contact Industrial Scientific.
- Do not operate the TGX in areas where blasting is in progress or where explosive atmospheres  $\wedge$ may be present.
- $\wedge$ Do not operate in classified hazardous areas, near medical equipment, near life support equipment, or near any equipment susceptible to radio interference. The TGX transmits signals that could interfere with this equipment.
- $\wedge$ For compliance with the Federal Communications Commission (FCC), only a trained and qualified installer must complete the installation.

### Table 1.1 Warnings and cautionary statements

- Install, operate, and service this equipment in accordance with your company's safety policy and  $\bigwedge$ any local Occupational Health and Safety Standards.
- $\bigwedge$ The TGX Gateway is equipped with various radios that transmit signals. When the power cable is connected, the TGX may transmit signals. *Before* connecting the power cable, be sure each antenna is connected to its respective SMA input on the back of the TGX. Powering the TGX without these antennas connected could result in damage to the internal transmitting devices, causing reduced range, communication failures, or both.
- $\triangle$ The antenna cables carry high frequency signals; handle, install, and operate to prevent injury and damage to the cable.
- $\wedge$ For compliance with FCC radio-frequency exposure limits, ensure a minimum distance of 20 cm (7.87 ″) from each antenna to all persons.
- Ensure a minimum distance of 61 cm (24 ″) between the antennas to help prevent Radio  $\wedge$ Frequency Interference (RFI) during transmission.
- $\wedge$ The TGX Gateway antenna modules and their neodymium magnets can cause injury. To avoid injury, Industrial Scientific recommends the following.
	- Persons with a pacemaker or implantable cardio defibrillator (ICD) should maintain a minimum separation distance of 90 cm (36 ″) between the pacemaker or ICD and the magnet. Consult your physician or pacemaker or ICD manufacturer for additional guidance and recommendations.
	- Neodymium magnets have a strong attractive force. Each can attract quickly when in close proximity to another magnet or a metal surface, and cause injury. The magnet material is brittle; it can crack or splinter on impact to cause injury and potentially become a flying hazard. Use protective gloves and eyewear to avoid a potentially severe pinch injury, cut, or splinter.
	- Keep magnets away from electronic devices, identification cards, credit cards, and other items that use microchips, magnets, or magnetic fields.
- $\wedge$ Connect only compatible antennas specified by Industrial Scientific.
- $\bigwedge$ **WARNING:** Substitution of components may cause an unsafe condition.
- $\bigwedge$ The TGX exterior case, internal components, and antennas from Industrial Scientific are *not*  customer serviceable.
	- Do not open the TGX or its antenna enclosures or alter them in any way.
	- Do not use extensions with the antenna cables.
	- Do not alter the power cable in any way other than to trim the unterminated ends of its wires; do so only when the power cable input and its wires are *not* connected.
- Do not use the TGX service input, which is for Industrial Scientific use only. ΛN

### Table 1.1 Warnings and cautionary statements

- The antenna and power cables must be routed such that they will not be kinked, crushed, or  $\wedge$ subjected to repeated bending (e.g., by a vehicle door).
- $\wedge$ Ensure each antenna cable is connected to its *one-and-only* dedicated input. The cables are *not*  interchangeable.
- $\wedge$ The TGX requires fused connections to the vehicle battery and the ignition system; *direct connections are not supported.*
- Ensure each power-cable wire is connected to its *one-and-only* intended termination point and  $\wedge$ ensure each connection's integrity to avoid fire, damage to the vehicle's ignition system, or another unsafe condition or undesired result.
- Do not interact with the TGX while driving. In many states and provinces, interacting with such  $\wedge$ communications devices while in control of a vehicle constitutes distracted driving and is a punishable offense.

### <span id="page-8-0"></span>**Compliance**

The TGX™ Gateway meets the standards and approvals listed below.

<span id="page-8-2"></span>Table 1.2 Compliance

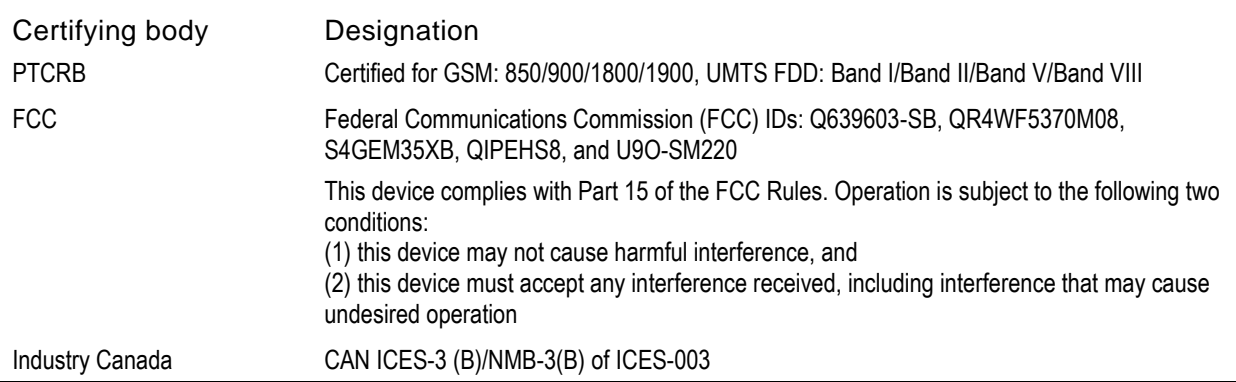

# <span id="page-8-1"></span>Cellular and Satellite Connectivity

The TGX Gateway requires a satellite and/or cellular signal to transmit data. Industrial Scientific will provide a cellular and satellite data plan for the life of the Gateway (the "Plan"). The Plan will be effective after the customer activates/registers the product, as discussed in Section 3 of this manual. The Plan will remain effective for as long as the Buyer: (i) continues to pay the monthly service fee (as described during the activation process or other relevant documentation (e.g. iNet agreement)); and (ii) uses the Plan only for purposes described in this manual and in approved geographic regions (both as described during the activation process or other relevant documentation (e.g. iNet agreement)). Industrial Scientific reserves the right to terminate the Plan, at its sole discretion, if Buyer fails to comply with the foregoing requirements.

# <span id="page-10-0"></span>Product Documentation and Customer Support

Industrial Scientific manufactures the TGX Gateway (the gateway) and is a distributor of the Sierra Wireless AirLink LX40 (a 4G modem). This installation guide provides instructions for setting up the gateway; for AirLink installation guide, consult the documentation provided with the packaging. For the detailed information about the AirLink LX40 modem, refer to the [Sierra Wireless](https://source.sierrawireless.com/devices/lx-series/lx40/) website. It is important to combine these resources with your own site knowledge and seek assistance from either an Industrial Scientific Field Technician or members of the Industrial Scientific Customer Success Team. Note that product documentation is subject to change without prior notice.

<span id="page-12-0"></span> $\sim$  2

# <span id="page-12-1"></span>Product Information

Connected Safety Key Features Antenna and Power Cable Requirements Vehicle Requirements TGX Specifications Care

# <span id="page-12-2"></span>Connected Safety

The TGX™ Gateway enables communication between Industrial Scientific gas-detection instruments and *iNet® Control* software. Equipped with LENS™ (Linked Equipment Network for Safety), cellular, and satellite capabilities, TGX provides the wireless connections needed for the transmission of gas readings, alarms, GPS coordinates, and other data to iNet Control. This supports cloud-based *iNet Now* live monitoring, allowing remote visibility to in-field conditions and potentially hazardous events. Connected safety from Industrial Scientific is depicted below and supports the following:

- The safety team's preparedness for hazardous and unforeseen events.
- Cooperation among first responders within your company and from local authorities.

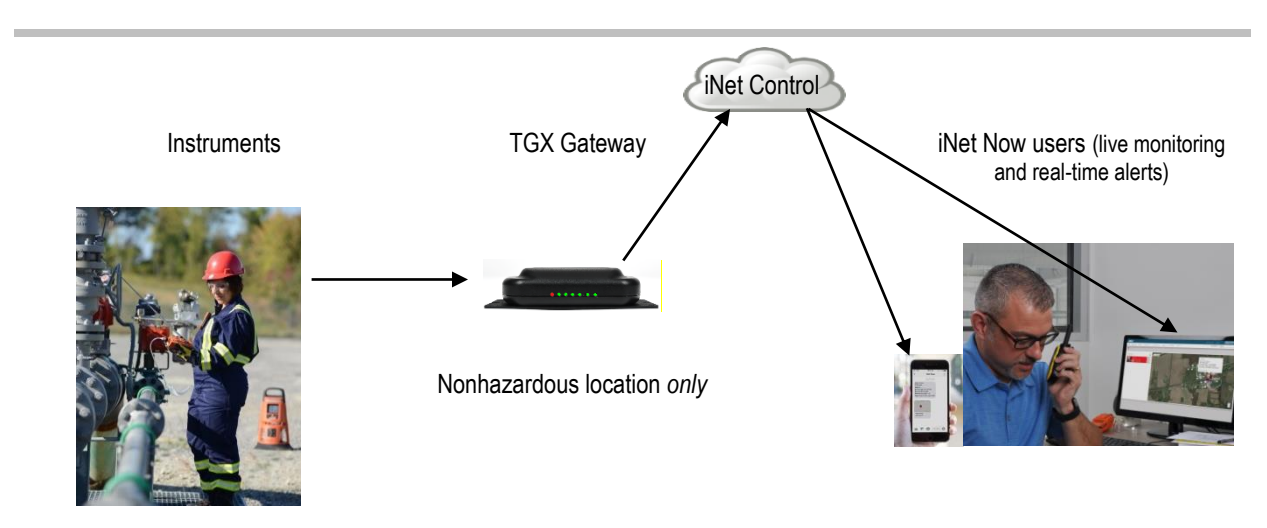

<span id="page-12-3"></span>Figure 2.1 Industrial Scientific connected safety

# <span id="page-13-0"></span>Key Features

The TGX is designed for the "mobile worker", someone who may travel to one or more sites, including locations outside a company's in-fence facilities. This in-vehicle mounted gateway with its rooftop antennas permits remote, live monitoring of its in-range, LENS connected gas-detection instruments.

### <span id="page-13-1"></span>Location restriction

IMPORTANT: Operate the TGX Gateway *only in nonhazardous locations*. LENS wireless permits the wireless connection of a gas-detection instrument that is in a hazardous location to reach the TGX in its nonhazardous, in-range location.

### <span id="page-13-2"></span>Instrument compatibility

Use the information supplied below to ensure gas-detection instruments are compatible with the TGX Gateway. As needed, upgrade instrument firmware to the required version, add LENS Wireless functionality, and refer to the instrument's product manual.

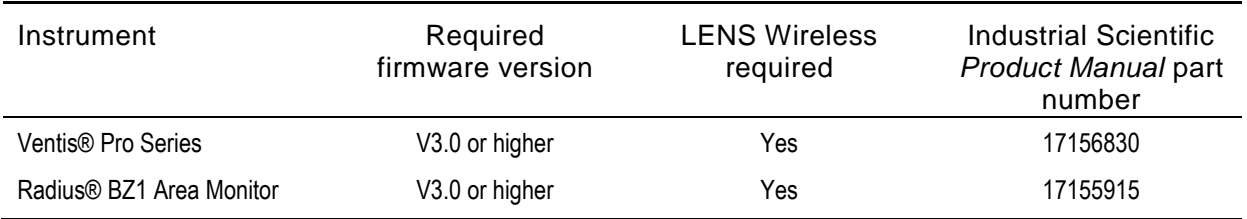

### <span id="page-13-4"></span>Table 2.1 TGX Gateway compatible gas-detection instruments

### <span id="page-13-3"></span>**Communications**

TGX Gateway uses LENS Wireless to communicate with gas-detection instruments. It uses cellular and satellite (if equipped) to transmit those communications to iNet® Control for iNet Now live-monitoring. Wireless communications are further described below.

### Instrument–TGX Gateway

LENS Wireless enables communication among wirelessly connected instruments and gateway units operating within a LENS group (e.g., Group A). The following also apply.

- $\bullet$  Ten named LENS groups  $(A J)$  are available.
- Each LENS group can host up to 25 equipment items.
- More than one gateway can be included in a LENS group.

Instrument communications exchanged through LENS are automatically encrypted with the Industrial Scientific key. Optionally, a customer-supplied encryption key can instead be used.

### TGX Gateway–iNet Control

TGX Gateway transmits communications it receives from gas-detection instruments to iNet Control using cellular or satellite (if equipped). A Cellular and Satellite Unit will first use cellular and if that is not available, satellite.

During operation, when the cellular or satellite network connection is lost or cannot be established and messages cannot be sent to iNet, TGX will temporarily store the instrument data it receives and will retry transmission upon network connection. Stored data are purged after transmission to iNet Control or when the data have aged more than 12 hours, whichever comes first; data are purged every 30 minutes.

TGX Gateway cellular communications are secured through HTTPS. Satellite communications are byte encoded.

### <span id="page-14-0"></span>TGX operation and vehicle power

To allow TGX operation to continue after the vehicle ignition is turned off and to maintain the desired minimum battery voltage for the vehicle, use the features described below. These customer-settable options are accessed through an internet connection to the TGX Configuration Manager (TCM), which is discussed in [Settings](#page-48-3).

### Keep awake

Enable the *keep-awake* feature to permit the TGX to continue operation after the vehicle is turned off. Set the amount of time the unit will operate (keep awake) between engine shutdown and TGX power off. The *critical low voltage* feature, discussed below, overrides the keep-awake feature.

### Critical low voltage

Use the *critical low voltage* feature and your knowledge of the vehicle's power system to set the battery voltage at which the TGX will power itself off. Battery voltage requirements vary by vehicle and can be affected by operating conditions, battery condition, and other factors. The critical low voltage value should reflect the customer-determined minimum voltage that will achieve the following:

- Prohibit a running engine from the full loss of its battery power.
- Prohibit a nonrunning engine from completing an ignition cycle.

#### *Notes:*

10 VDC is the minimum voltage required for TGX start-up.

If the vehicle's battery becomes depleted below the *critical low voltage* threshold, to restore power to the TGX, you may need to disconnect, then reconnect the power cable to the unit.

## <span id="page-14-1"></span>Antenna and Power Cable Requirements

TGX wireless communications require the installation of compatible external antennas only from Industrial Scientific. As indicated below, both the *TGX Primary Antenna* and *TGX Satellite Antenna* are required.

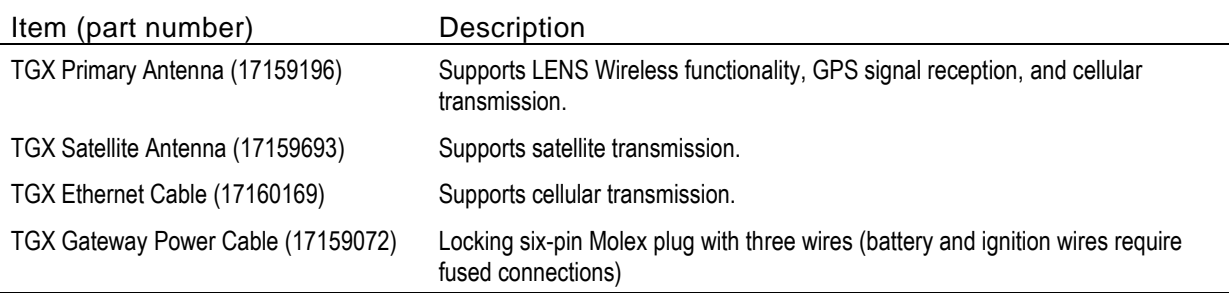

#### <span id="page-14-2"></span>Table 2.2 Required TGX cables

# <span id="page-15-0"></span>Vehicle Requirements

To determine if a vehicle is compatible, note the TGX Gateway power input requirements in the specification table (below). The power-cable wires are connected to the vehicle as discussed in the section, "[Connections"](#page-32-0).

TGX operation requires placement of a unit's antennas on the vehicle rooftop. The magnet-mount antennas support connection to a metal rooftop. For any nonmetallic rooftop surface, consult with the installer for options that will provide a solid, rigid connection comparable to the pull force of the antenna's magnet (see Specifications below).

# <span id="page-15-1"></span>TGX Specifications

| Item                        | Description                                                                                                    |  |
|-----------------------------|----------------------------------------------------------------------------------------------------|--|
| General                     |                                                                                                    |  |
| Case materials              | Molded, flame-retardant ABS plastic.                                                                                                    |  |
| Power input                 | 10-30VDC, 300mA@12VDC; only use fused connections (5A fuse is recommended for the red<br>[battery] wire, 1A for the white [ignition] wire). |  |
| Indicator lights            | Six LEDs; one each for cellular, GPS, satellite, wi-fi, LENS, and power.                                                                    |  |
| Dimensions                  | 10.2 x 10.2 x 7.6 cm $(4 \times 4 \times 3$ ").                                                                                             |  |
| Weight                      | 284 g (10 oz.)                                                                                                    |  |
| Operating temperature range | -40 °C to +80 °C (-40 °F to +176 °F).                                                                                                    |  |
| Storage temperature range   | -40 °C to +80 °C (-40 °F to +176 °F).                                                                                                    |  |
| Operating humidity range    | 5-95% noncondensing.                                                                                                    |  |
| Wi-fi                       | IEE 802.11 b/g/n.                                                                                                    |  |
| Inputs                      |                                                                                                    |  |
| Power                       | 6-pin Molex connector.                                                                                                    |  |
| <b>SMAs</b>                 | Five external female connectors: one each is used for GPS, LENS, and satellite; the<br>iNet/ZigBee and cellular connectors are not used.    |  |
| Cellular                    | Connector not used.                                                                                                    |  |
|                             |                                                                                                    |  |
| Satellite                   | Iridium, frequency: 1616-1626 MHz.                                                                                                    |  |
| <b>LENS</b>                 | 2.4 GHz ISM band, 250 kbit/s.                                                                                                    |  |
| <b>GPS</b>                  | GNSS-NMEA protocol.                                                                                                    |  |
| Zigbee                      | Connector not used.                                                                                                    |  |
| Ethernet                    | RJ45-Cat5 (8P8C Modular) 10/100.                                                                                                    |  |

<span id="page-15-2"></span>Table 2.3 TGX Gateway specifications

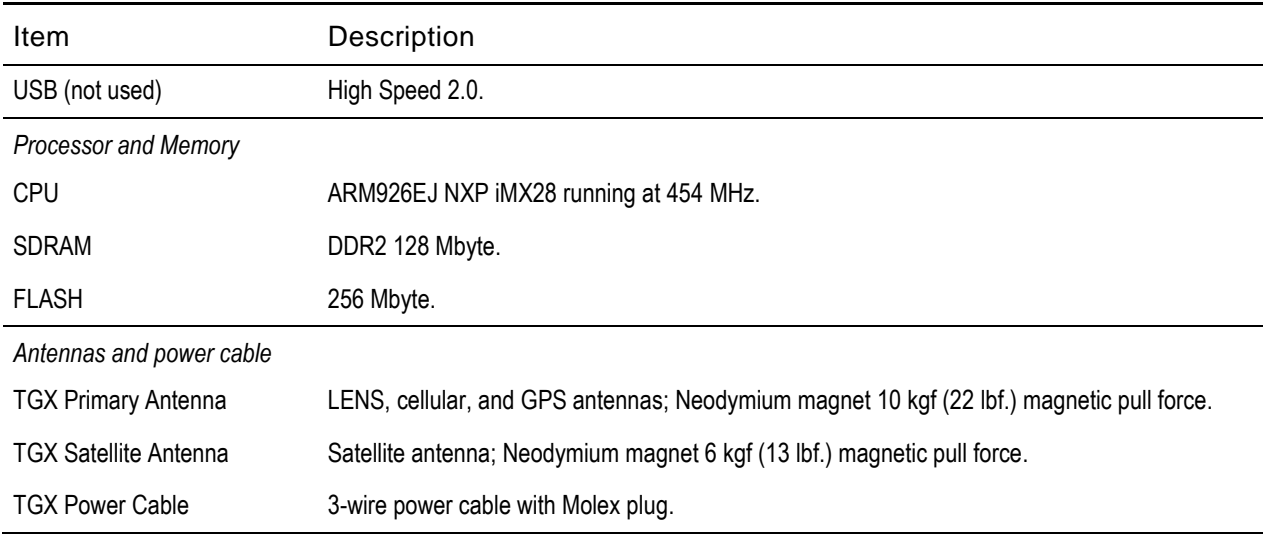

### Table 2.3 TGX Gateway specifications

## <span id="page-16-0"></span>Care

The unit exterior and antenna-module exteriors can be cleaned with a clean, damp cloth.

# <span id="page-20-1"></span><span id="page-20-0"></span>**Setup**

**Overview** Unpacking Activation Preinstallation settings

### <span id="page-20-2"></span>**Overview**

Complete TGX™ Gateway setup before arriving at the installation site. Setup comprises three activities:

- 1. Unpacking
- 2. Activation
- 3. Preinstallation settings

# <span id="page-20-3"></span>Unpacking

During the unpacking process, account for and examine each ordered item. If any item is missing or appears to have been damaged, contact Industrial Scientific or an authorized distributor of Industrial Scientific products.

<span id="page-20-4"></span>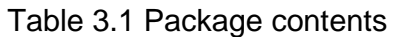

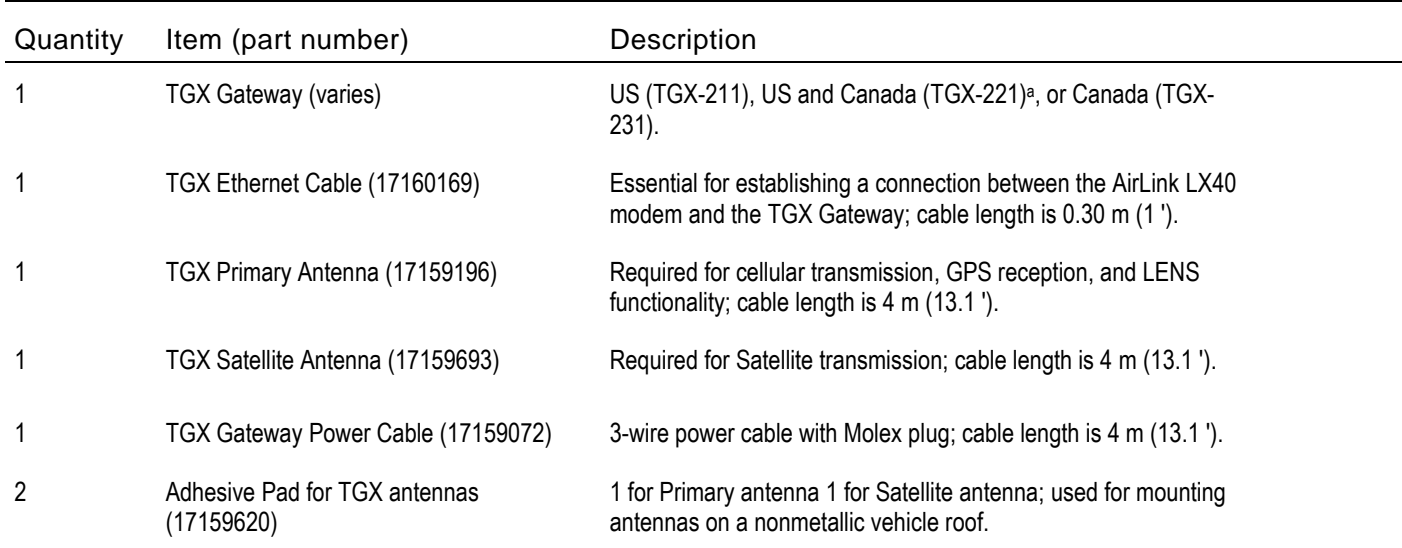

Table 3.1 Package contents

| Quantity | Item (part number)                                                                                       | Description                                        |
|----------|----------------------------------------------------------------------------------------------------|----------------------------------------------------|
|          | Paddle Cellular Antenna, AirLink LX40<br>(17160507)                                                      | AirLink LX40 modem antenna.                        |
|          | Mounting Plate (17160851)                                                                                | Mounting bracket for the AirLink LX40 modem.       |
|          | Sierra Wireless AirLink LX40 Modem with<br>Power Cable, Ground Cable and Instruction<br>Sheet (17160861) | Required for cellular connectivity.                |
|          | Start-up Guide for the TGX Gateway                                                                       | Covers the activation process for the TGX Gateway. |

<sup>a</sup>Canadian SIM with US roaming capabilities.

### <span id="page-21-0"></span>Activation

TGX Gateway must be activated using the online Industrial Scientific product activation service at <https://www.indsci.com/en/inet-account-set-up>. Follow the website's on-screen instructions. Activation will require the unique-to-unit values shown below, which are located on the label affixed to the *unit top*.

Figure 3.1 Required activation values and where to find them

<span id="page-21-3"></span>

Value **Format** 

S/N: XXXXXX-XXX 

<u> Harald Harald Harald Harald Harald Harald Har</u>

A/C: XXXXXXX

Serial Number (S/N); value format is XXXXXXX-XXX

Activation Code (A/C); value format is XXXXXXX

### <span id="page-21-1"></span>Preinstallation Settings

### <span id="page-21-2"></span>TGX Gateway settings in iNet Control

With activation now complete, and before installation, use iNet® Control to assign values to these LENSrelated TGX settings.

- LENS group
- Encryption key

Follow the navigation shown below to reach the unit's *Gateway Summary* page where you can access, review, and edit settings.

Figure 3.2 Preinstallation settings using iNet Control

<span id="page-22-0"></span>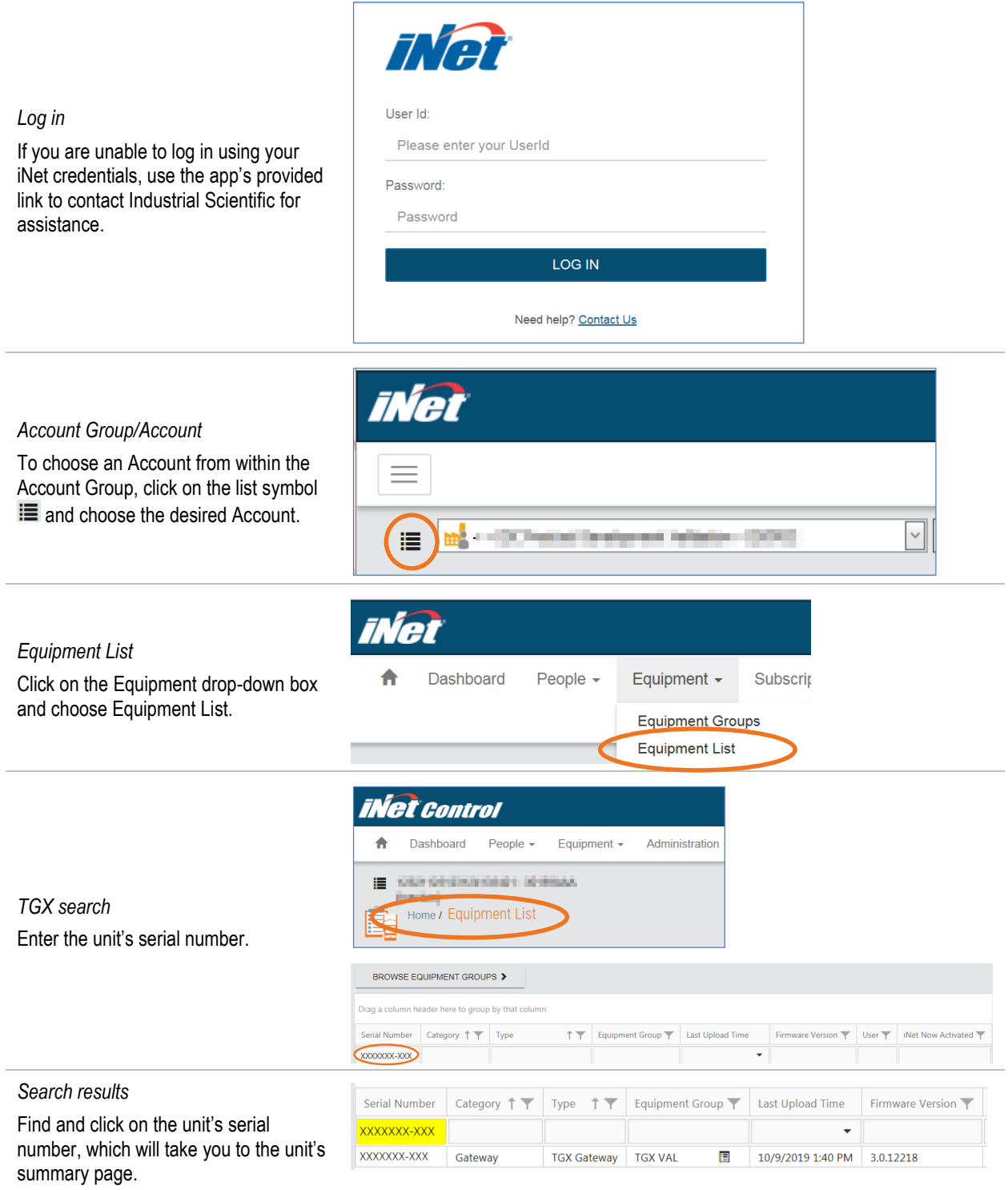

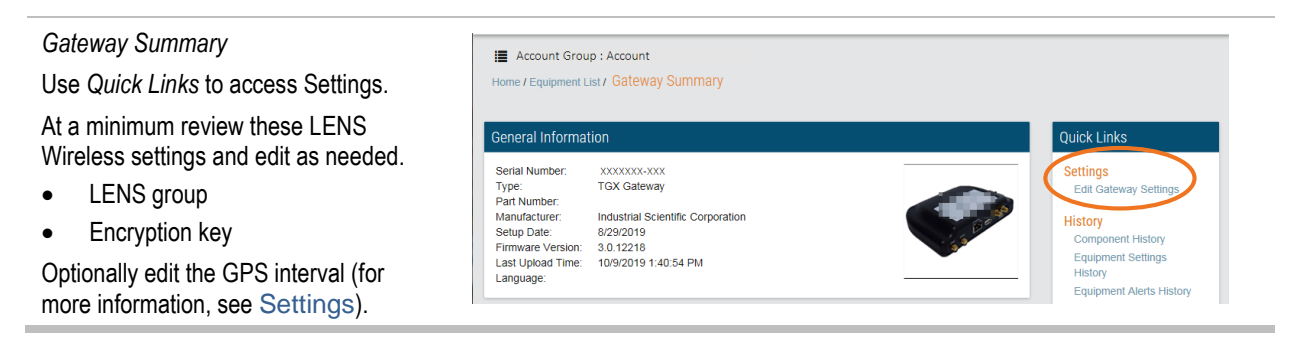

### <span id="page-23-0"></span>Instrument settings

To validate TGX wireless functionality later at the installation site, you will need a compatible gas-detection instrument such as a Ventis Pro. It is recommended that a Ventis Pro wireless battery *not* be used; however, if no other battery is available, turn off the battery's wireless feature through instrument settings (Wireless menu).

The table below provides a snapshot of required LENS-related settings and where to locate them on the instrument. As needed, consult the instrument's product manual.

<span id="page-23-1"></span>Table 3.2 Equipment settings required for iNet Now live monitoring

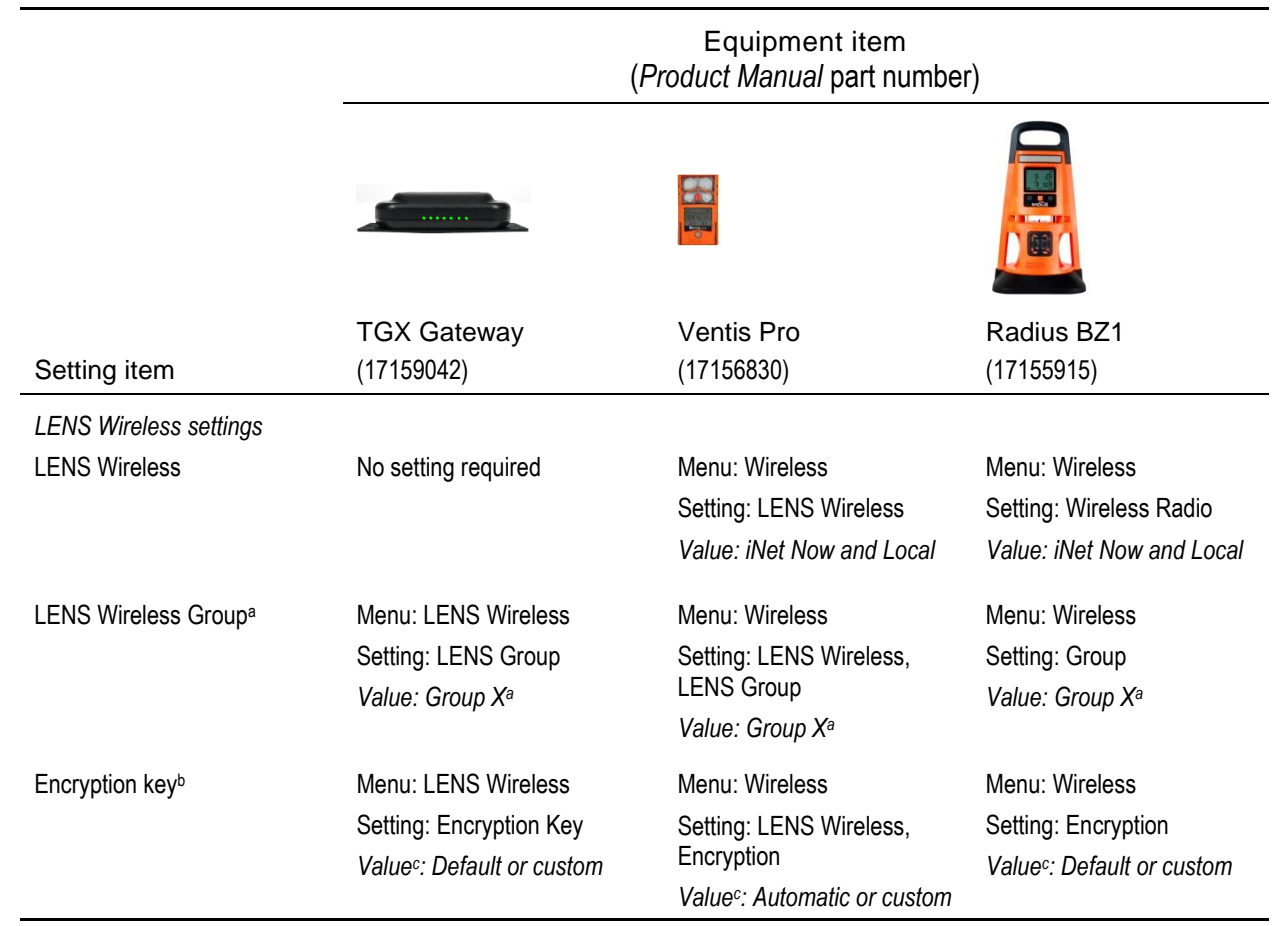

<sup>a</sup>lf a named LENS Group (e.g., Group A) is used, all equipment items must be set to the same LENS group or, if available, to scan. "X" is used here to indicate the value for a named group will be a single character in length; available values are letters A through J.

### Table 3.2 Equipment settings required for iNet Now live monitoring

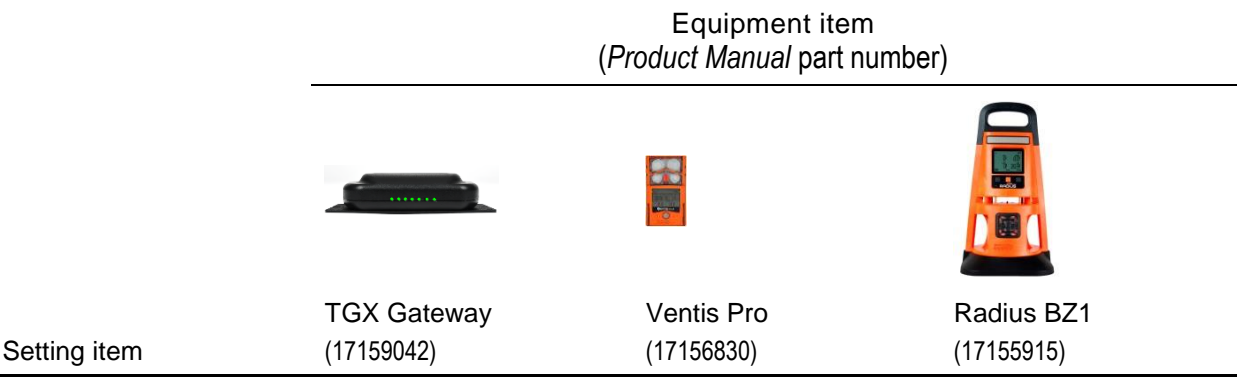

bAll equipment items must be set to the same encryption key. "Default" or "automatic" sets the unit's LENS Wireless to the Industrial Scientific encryption key, and "custom" to the customer's key. If a custom key will be used, some setup is also required in iNet.

# $\overline{4}$

# <span id="page-26-1"></span><span id="page-26-0"></span>Installation

General Information Hardware Overview Installation-site Precheck TGX Mounting Cable Installation

# <span id="page-26-2"></span>General Information

Only qualified personnel should install the TGX™ Gateway.

Except for the placement of its antennas, the TGX Gateway does *not* support a vehicle-exterior or outdoor placement; it *only* supports vehicle-interior mounting.

The TGX Gateway does *not* support use in areas classified as hazardous. Use only in nonhazardous areas.

**NOTICE:** Only professionally trained automotive personnel should install the TGX, working in a nonhazardous area, using safe practices and equipment. The connection of power and completion of other installation tasks require the customer-installer selection, acquisition, and use of equipment, tools, facilities, and services. All customer-installer supplied equipment, tools, facilities, and services needed to connect or disconnect power and otherwise install (or uninstall) the TGX must comply with and be used in ways that meet any restrictions imposed by local, state, or national codes, regulations, standards, permits, other requirements, and any Authority Having Jurisdiction (AHJ).

To help prevent injury and damage to the equipment, handle the unit, antennas, and other items with care and avoid dropping them.

# <span id="page-26-3"></span>Hardware Overview

Antenna and power cable requirements are reviewed below.

<span id="page-26-4"></span>Table 4.1 Antennas, adhesive pad, and power cables

Item (part number) Required for

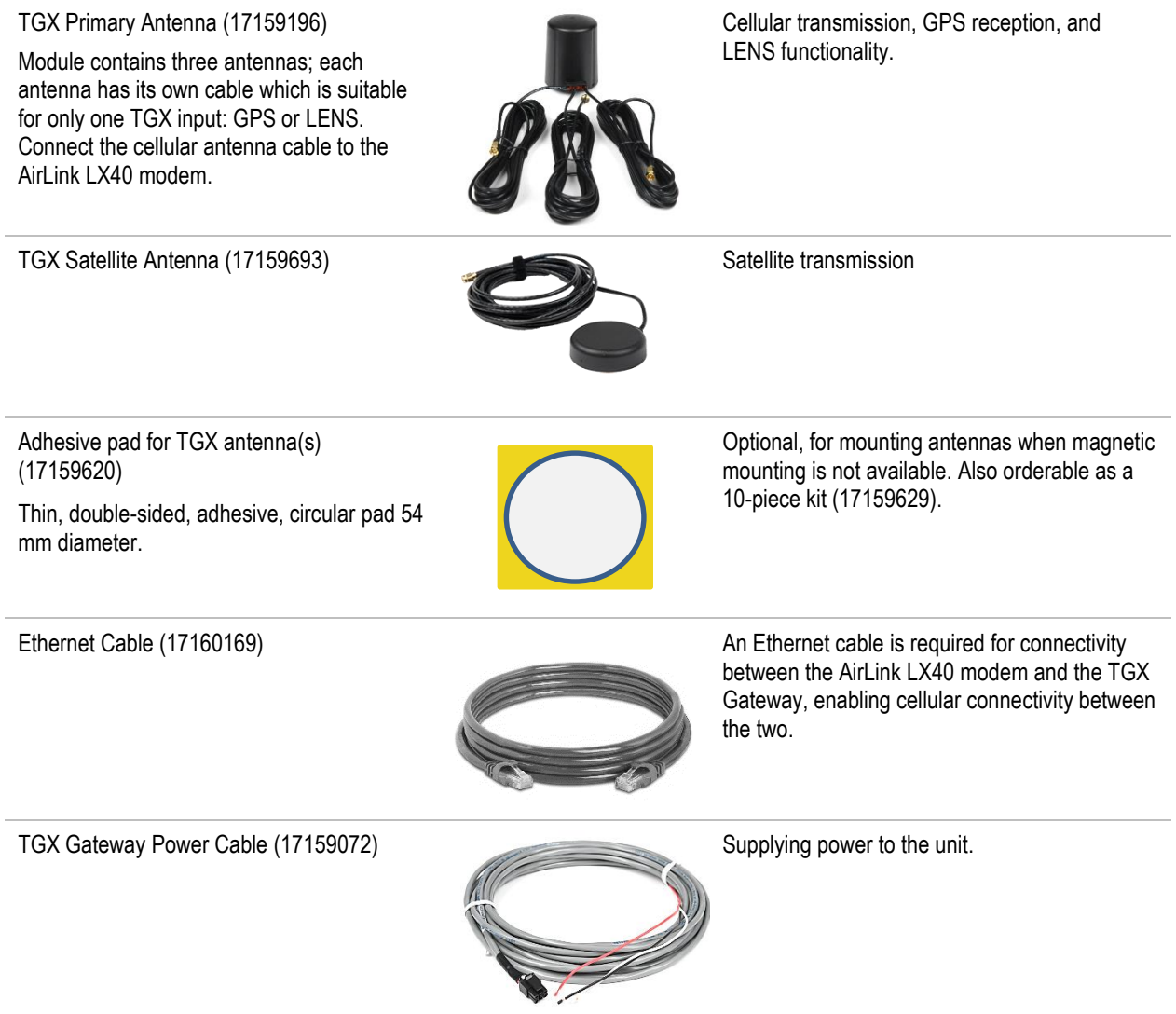

The TGX unique-to-unit values (e.g., serial number), mounting-plate fastener locations, inputs, and LED lights are identified in the figure below, which provides unit top, back, front, and side views.

### Figure 4.1 TGX hardware overview

<span id="page-28-0"></span>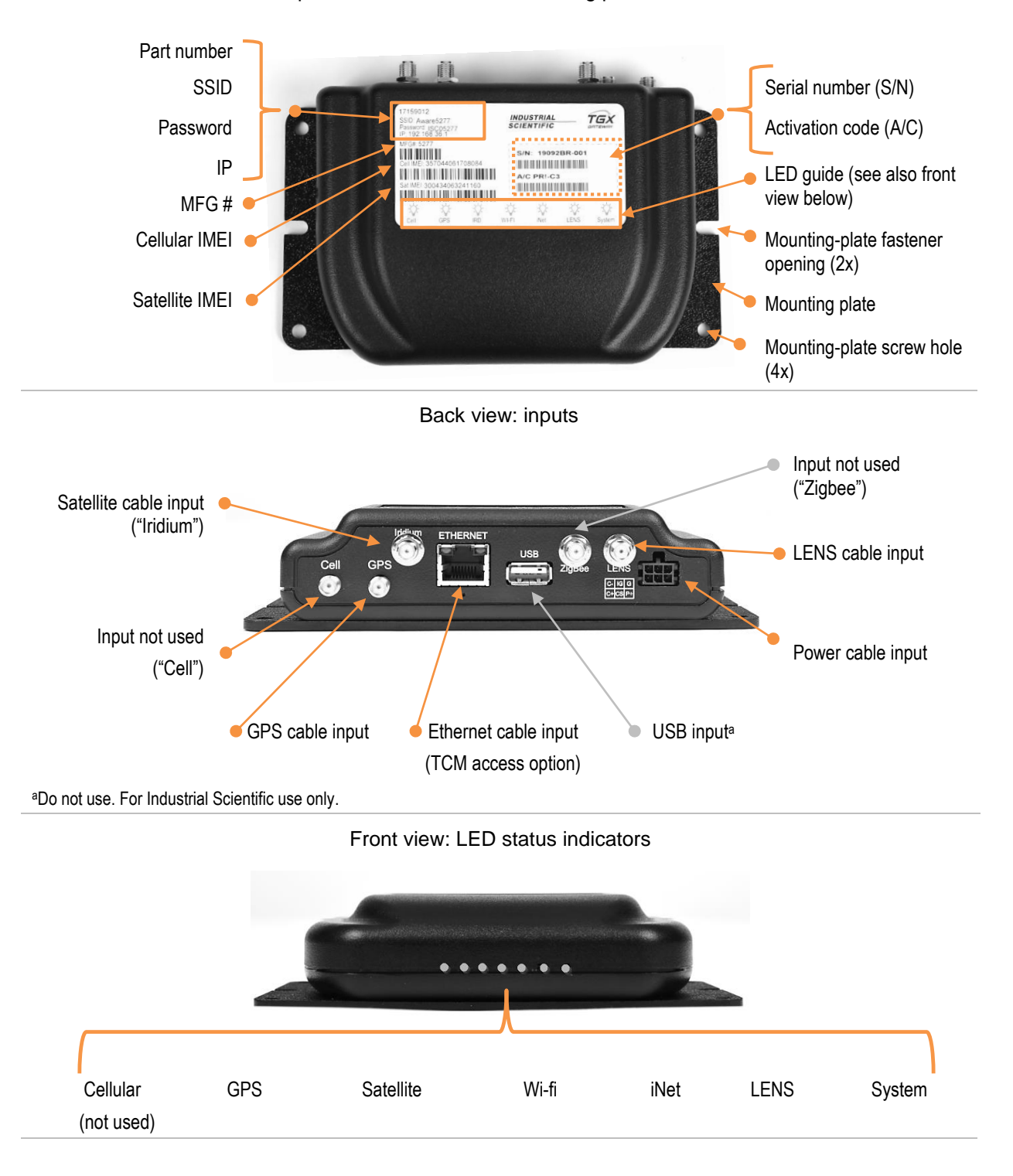

Top view: unit values and mounting plate features

### Figure 4.1 TGX hardware overview

Side view: service input

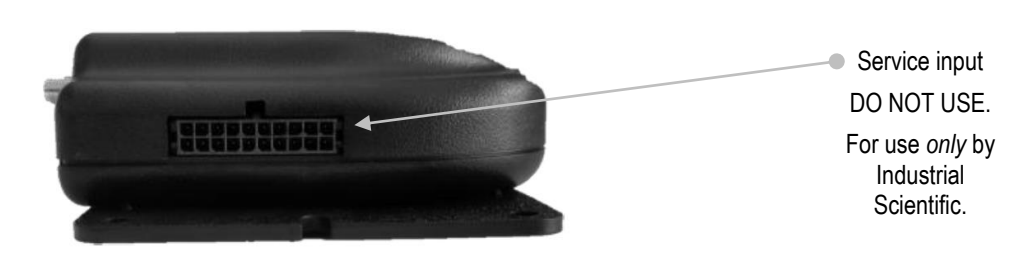

### <span id="page-29-0"></span>Installation-site Precheck

Use the checklists below to ensure all the tasks described in Chapter 3 have been completed, you are properly equipped for installation, and you understand installation site requirements.

### <span id="page-29-1"></span>Tasks completed

### TGX Gateway

- □ TGX activated
- □ TGX LENS-related settings entered in iNet Control

### Ventis Pro

- □ LENS-related settings made
- $\Box$  Equipped with a fully-charged battery
- □ *Not* monitored by another gateway or wireless battery

*Note:* It is recommended a Ventis Pro wireless battery *not* be used; however, if no other battery is available, turn off the battery's wireless feature through instrument settings.

### <span id="page-29-2"></span>Equipment required

- □ TGX Gateway
- □ AirLink LX40 (4G modem)
- □ AirLink paddle antenna
- □ AirLink power cables
- □ TGX Ethernet cable
- □ TGX antennas
- □ TGX power cable
- □ This document (available at [www.indsci.com/tgx\)](http://www.indsci.com/tgx)
- $\Box$  At least one smart device (computer, tablet, or smart phone)
- □ iNet® Control log-in credentials

### <span id="page-29-3"></span>Installation site requirements

- $\Box$  Wi-fi access to the internet
- $\Box$  Access to an outdoor location with unobstructed views of the sky above and surrounding horizon

# <span id="page-30-0"></span>TGX Mounting

Choose an in-vehicle mounting location that supports the safety of vehicle occupants and helps prevent damage to the TGX. Ensure the location and mount results meet the requirements listed below.

- Supports the intended routing, restraint, and enclosure of each 4 m long (13.1 'long) power and antenna cable.
- The TGX Gateway has to be connected to the AirLink LX40 modem using the Ethernet cable (1 ′ long).
- Supports the weight of the unit and any added vehicle vibration that may occur during operation.
- Provides access to the installed unit for the connection or disconnection of cables.
- Provides access to view the installed unit's LED lights.
- Allows vehicle occupants to enter, exit, and be seated without disturbing the unit or its cables.
- Is unobtrusive to the vehicle operator and his or her field of view.
- Ensures no objects can be placed on top of the unit or its cables.
- Provides protection from moisture and excessive dust, dirt, and heat.
- Uses up to six fasteners in the mounting plate's predrilled holes, including the four corner holes.

# <span id="page-30-1"></span>Cable Installation

There are two distinct phases to cable installation: setup, then connection. IMPORTANT: Complete all setup and connection tasks in the order shown below with the vehicle engine *off*.

- 1. Setup
	- 1.1. Antenna module placement
	- 1.2. Antenna cable routing and restraint
	- 1.3. Power cable routing and restraint
- 2. Connection
	- 2.1. Power cable to vehicle
	- 2.2. Satellite, LENS and GPS antenna cables to TGX
	- 2.3. Cellular antenna cable to the AirLink LX40 modem's Cellular connector
	- 2.4. AirLink paddle antenna to the AirLink LX40 modem's Diversity connector
	- 2.5. Power cable to TGX

### <span id="page-30-2"></span>Setup

*No connections are made during setup*. Setup includes only the rooftop placement of antenna modules and the routing and restraint of the antenna and power cables.

### Antenna module placement

To help prevent damage to the antenna modules and maintain their magnetic properties, avoid dropping the modules or subjecting them to significant physical impact.

When working with the antennas, the following also apply.

- Do not alter the modules or their cables.
- Do not drill or abrade the items; in powdered form, their magnet material is highly flammable.
- Use protective gloves and eyewear to avoid a potentially severe pinch injury, cut, or splinter.

To help prevent damage to the vehicle surface, gently place the antenna modules. When moving a module, do not slide the item; rather, lift it then gently replace it.

When placing the antenna module or modules, be sure to meet the requirements listed below.

- The antenna modules *mus*t be placed on the vehicle roof, which maximizes ground plane.
- Ensure the placement surface is clean and free of any metal objects.
- The magnetic modules will self-attract and attach to a metal roof surface; check for a solid, rigid connection.
- For a nonmetallic roof, use the included adhesive pads or consult with the installer for options that will provide a solid, rigid connection that is comparable to the pull force of each antenna's magnet (see [Specifications](#page-15-1)).
- Ensure the antennas are placed using a vertical orientation, pointing to the sky.
- From the perspective of the antenna, maximize sight to the sky above and to the surrounding horizon.
- For compliance with FCC radio-frequency exposure limits, ensure a minimum distance of 20 cm (7.87″) from each antenna to all persons.
- Place each module close to the point at which its cables will enter the vehicle interior.
- Place the two antenna modules parallel to each other; ensure a minimum distance of 0.6 m (24 ″) between them to help prevent Radio Frequency Interference (RFI) during transmission.

<span id="page-31-0"></span>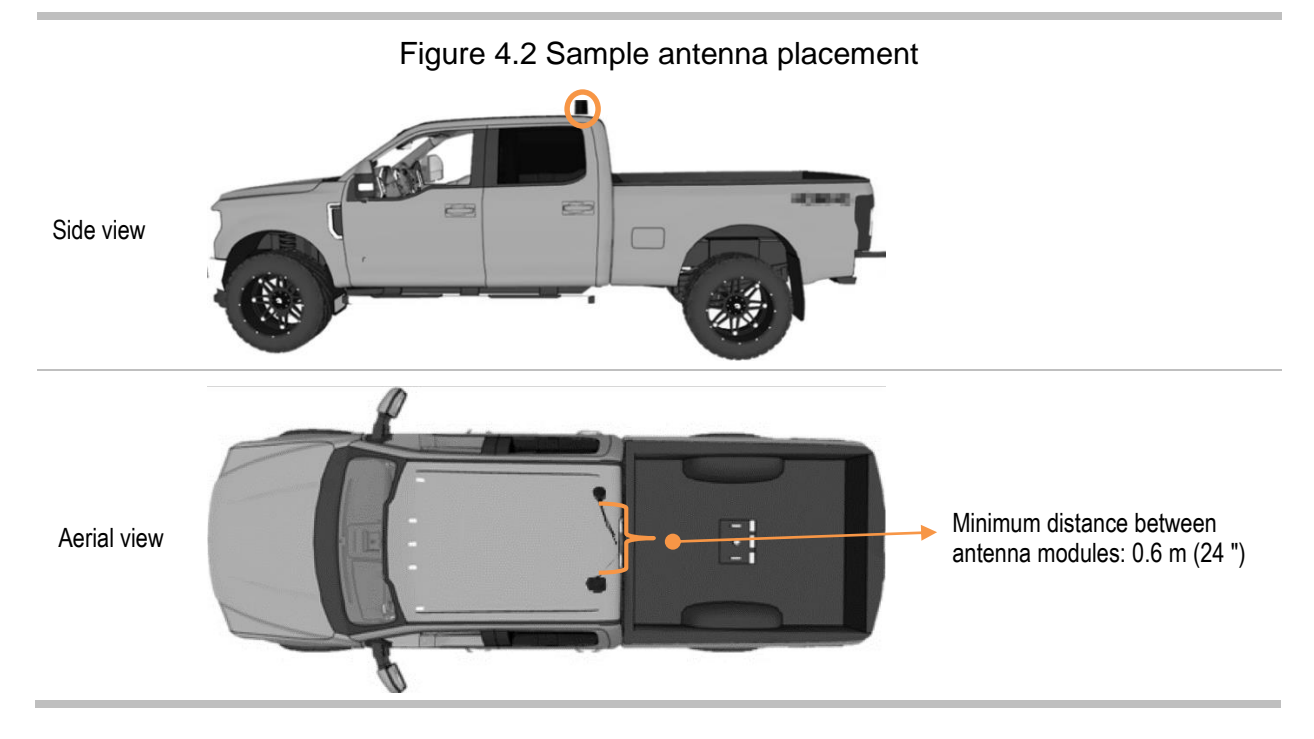

Antenna-cable routing and restraint

The antenna cables carry high-frequency signals; handle, install, and operate to prevent injury ЛN. and damage to the cable.

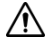

The cable must be routed such that it will not be kinked, crushed, or subjected to repeated bending (e.g., by a vehicle door).

Route the antenna cables to reach the mounted TGX unit *but leave the cables unconnected*. When routing the cables, restrain and cover them to support the prevention of cable strain, damage, dislocation, or disconnection. The following apply:

- Do *not* add extensions to the cables and do not shorten the cables.
- $\bullet$  The minimum cable bend radius is 6.4 mm (0.25 ").
- Ensure cables are protected from repeated bending or impact (e.g., by a vehicle door) after installation.
- Secure cables so they do not vibrate or move during vehicle operation.
- Protect the cables from chafing or abrasion at points of contact with surfaces.
- If a cable needs to be bent, avoid kinking it.
- Ensure cables are tension- and strain-free from connection to connection and during vehicle operation.
- Secure any excess cable length.
- Ensure vehicle occupants can enter, exit, and be seated without disturbing the cables.
- **Ensure no objects can be placed on top of the cables.**

*Do not yet* connect the antenna cables to the TGX.

### Power-cable routing and restraint

When working with the power cable, apply these guidelines.

- Excess length may be trimmed from each wire's unterminated end.
- Ensure the cable is protected from repeated bending or impact after installation.
- Secure the cable so it does not vibrate or move during vehicle operation.
- Protect the cable from chafing or abrasion at points of contact with surfaces.
- If a cable needs to be bent, avoid kinking it.
- Ensure cable is tension- and strain-free from connection to connection and during vehicle operation.
- Ensure vehicle occupants can enter, exit, and be seated without disturbing the cable.
- Ensure no objects can be placed on top of the cable.

*At this point, no connections have been made* and all the following should have been completed:

- □ TGX mounted
- □ Antenna modules secured
- $\neg$  Antenna cables routed and restrained
- $\neg$  Power cable routed and restrained

### <span id="page-32-0"></span>**Connections**

IMPORTANT: *With the vehicle engine off,* complete connection tasks in this order:

- 1. Power-cable wires to vehicle
- 2. Antenna cables to TGX
- 3. Ethernet cable to TGX
- 4. Power cable to TGX

In the sections that follow, each nonvehicle required task is described in detail; vehicle-related tasks are the responsibility of the installer.

Connect power-cable wires to vehicle

Using the information supplied below, connect the three unterminated wires from the power cable. *Do not yet plug the cable into TGX.* 

- $\sqrt{\phantom{a}}$  Ensure each power-cable wire is correctly connected to its one-and-only intended termination point. To help prevent damage to the vehicle's ignition system, fire, or another unsafe condition or undesired result, ensure each connection's integrity.
- The TGX™ Gateway requires fused connections to the battery and ignition. *TGX does not support direct connections.*

<span id="page-33-0"></span>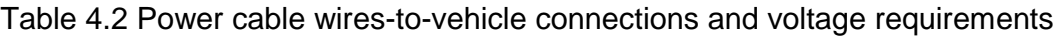

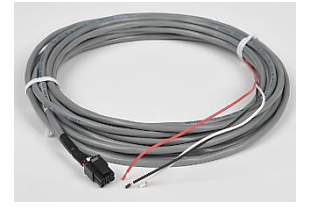

TGX Gateway Power Cable (17159072)

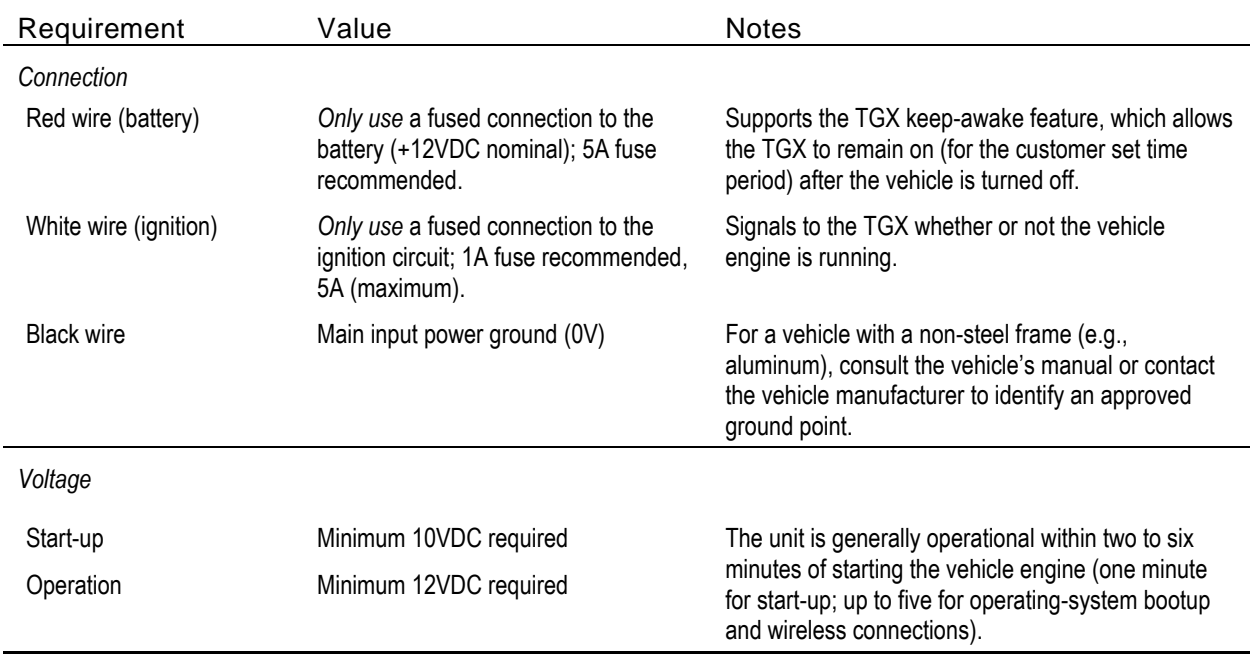

### Connect cables to TGX

Use the information supplied below to identify each antenna cable and its matching SMA input on the back of the TGX. Connect all the antenna cables, Ethernet cable, then the power cable.

#### Figure 4.3 Cables-to-TGX connections

<span id="page-34-0"></span>1 Connect *all* antenna cables.

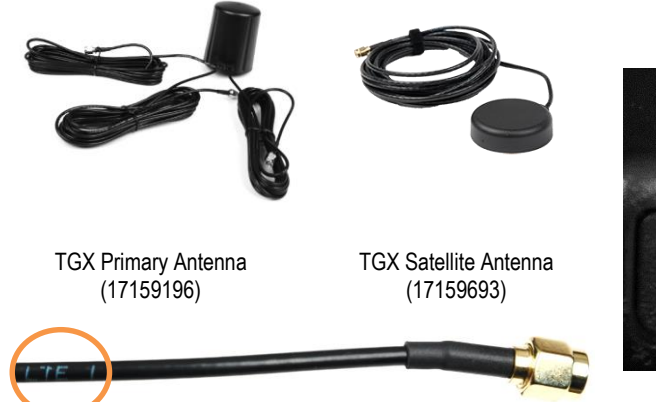

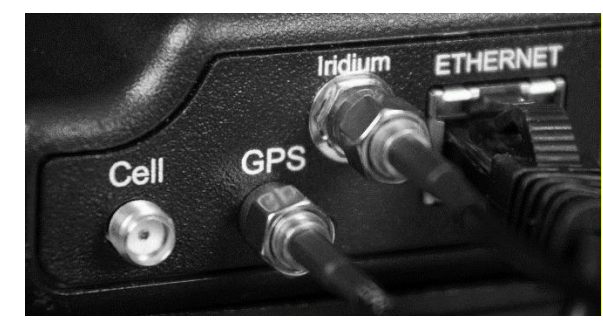

Cellular cable of primary antenna ("LTE")

Shown as packaged (above, left), the *primary* antenna has three cables; from left to right, they are Cellular, GPS, and LENS. While the cables appear identical, they are *not,* and they are *not interchangeable*. Each cable (Cellular shown) is labeled for its SMA input as indicated below.

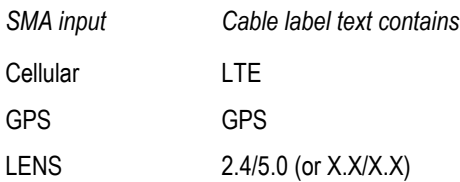

Match each antenna cable to its one-and-only SMA input on the back of the unit (GPS and Satellite [Iridium] shown).

When connecting a cable, use care not to bend its connector pin. Tighten each cable's swivel nut only by hand; this will help prevent cross threading or overtightening, both of which can damage the connectors or cables.

—

Connect the Cellular cable to the Cellular connector of the AirLink LX40 modem.

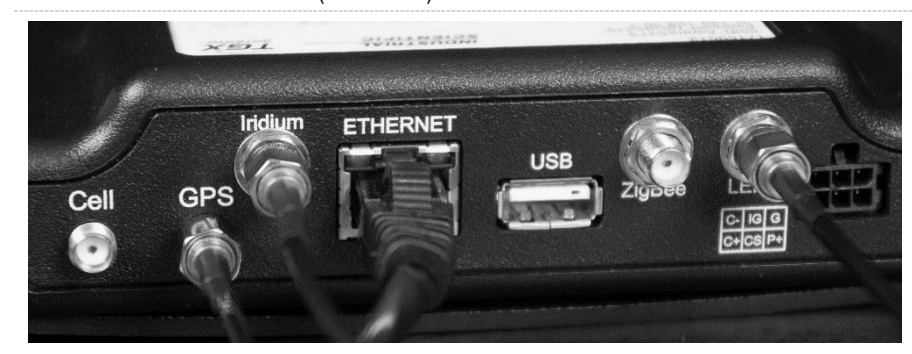

Connect each remaining antenna cable for a total of three (GPS, LENS, and satellite [Iridium]).

### Figure 4.3 Cables-to-TGX connections

— — — — — — —

— —

— —

— —

—

—

2 Connect the Ethernet cable.

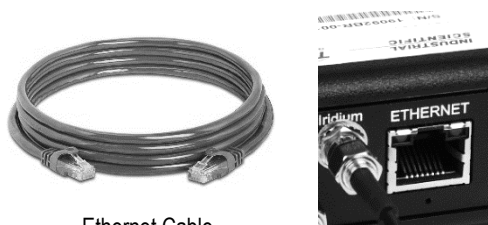

Ethernet Cable (17160169)

Align the retaining latch of the RJ45 connector with the *top* of the input.

Push the connector into the input until it clicks.

Test for a locked connection by gently pulling on the cable. *IMPORTANT:* Ethernet cable is also to be connected to the AirLink LX40 modem.

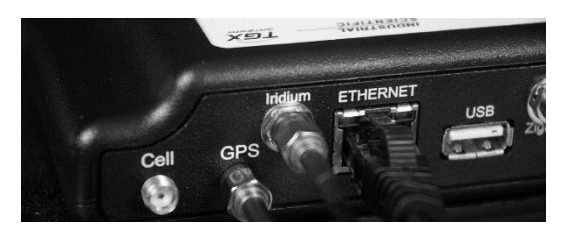

3 Connect the power cable.

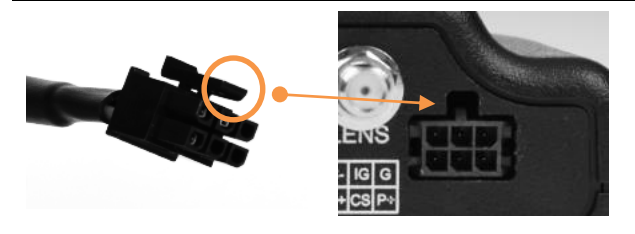

Note the power plug's locking prong.

Align the plug's locking prong with the *top* of the input. Push the connector into the input until it clicks. Test for a locked connection by gently pulling on the cable.

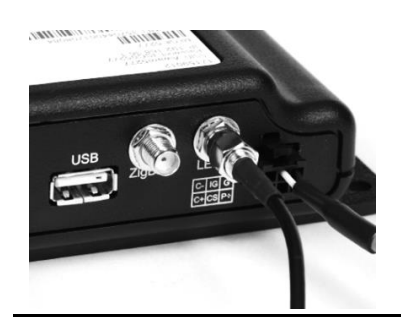

The unit is now ready for system validation. As a reminder, you will need the following.

- □ An internet connection
- □ iNet Control log-in credentials
- □ A smart-device (phone, computer, or tablet) with a browser
- □ A wi-fi or USB cable connection to access the TGX Configuration Manager (TCM)

# <span id="page-38-1"></span><span id="page-38-0"></span>System Validation

**Overview** Power On LED Check Wireless Validation

## <span id="page-38-2"></span>**Overview**

System validation allows you to affirm that all work to this point has resulted in a successful installation and complete wireless functionality.

You will first verify the installed TGX™ Gateway is receiving power, and, if it is not, identify possible causes and remedies. After power is verified, functionality of cellular then satellite will be validated along with iNet Now and GPS. To support wireless verification, identify ahead of time a site that meets the requirements noted below.

- GPS requires an unobstructed view of the sky above.
- Satellite requires an unobstructed view of the sky above and of the surrounding horizon; avoid obstructions (e.g., buildings) that can block wireless signals.

System validation requires that the Ventis Pro have no connection to iNet Control *other than* through the installed TGX Gateway. To achieve this, take these precautions:

- Keep all other gateway units (TGX or RGX) well out of Ventis Pro range (100 m or 109 yd).
- Do *not* equip the Ventis Pro with a wireless battery; if no other battery is available, turn off the battery's wireless setting using instrument settings.

# <span id="page-38-3"></span>Power On

Start the vehicle engine to power on the installed TGX Gateway, which requires 10 VDC for start-up and 12 VDC for operation. The TGX will complete its start-up process, boot its operating system, and make its wireless connections, all within two to six minutes.

*Important:* When initially powering on the TGX, for proper operation, be sure to wait the recommended *two to six minutes* for the unit to receive an initial time update *before* connecting any LENS devices.

<span id="page-39-0"></span>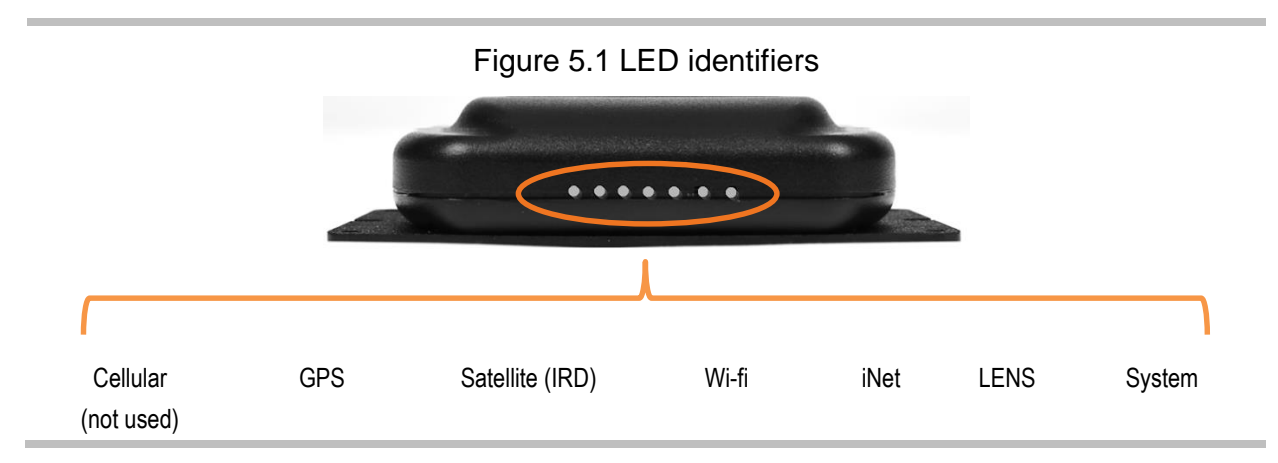

Observe the LED lights on the TGX to verify the unit is receiving power.

If *any* LEDs turn on, the unit is receiving power; you do *not* need to review Table 5.1 below. Instead, continue with the section, [LED Check.](#page-40-1)

If *no* LEDs turn on, the unit is *not* receiving power. A checklist is provided below only for use by professionally trained automotive personnel. For assistance, [contact](#page-54-0) Industrial Scientific.

#### <span id="page-39-1"></span>Table 5.1 Identifying possible power connection issues

*NOTICE:* Only professionally trained automotive personnel should investigate, identify, and remedy any power-related issues, working in a nonhazardous area, using safe practices and equipment.

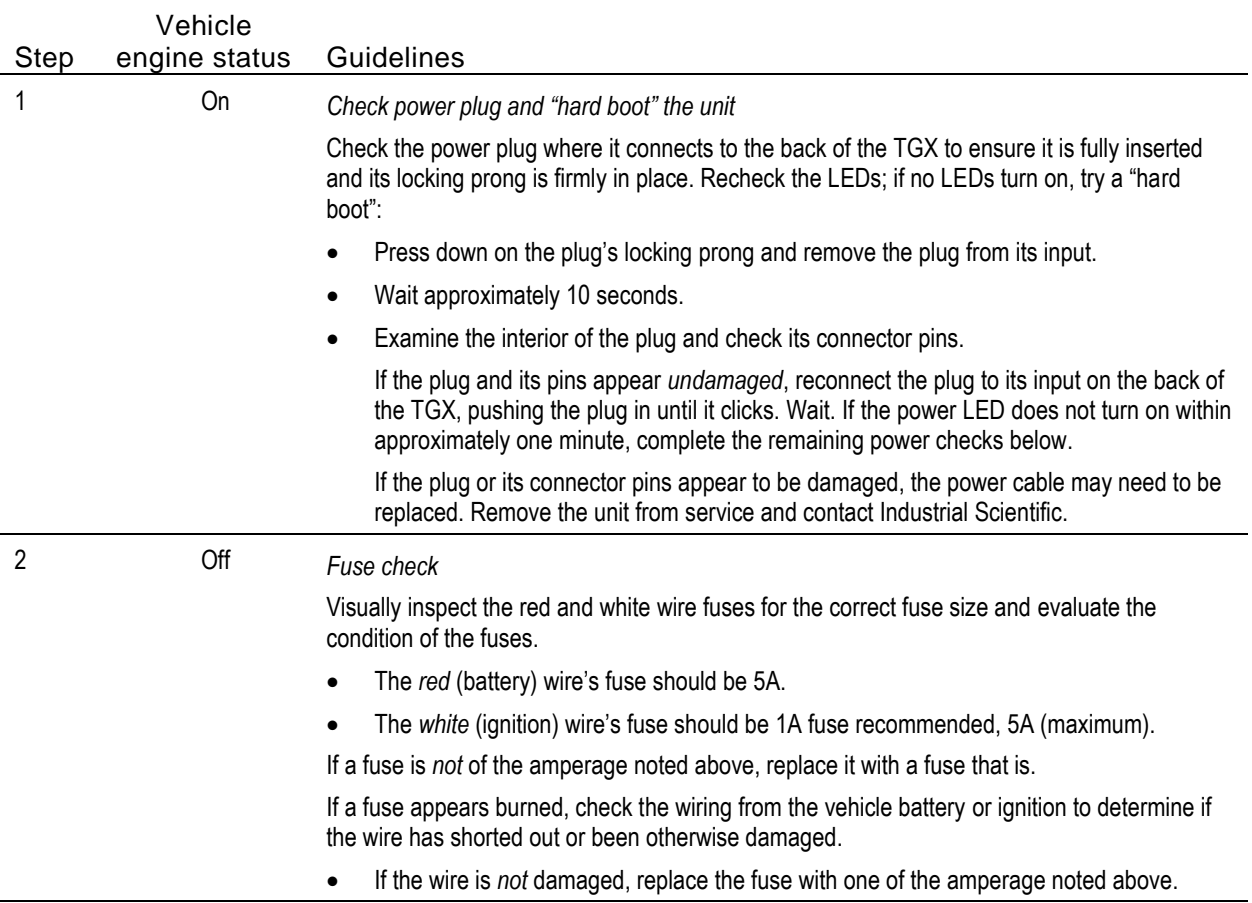

### Table 5.1 Identifying possible power connection issues

*NOTICE:* Only professionally trained automotive personnel should investigate, identify, and remedy any power-related issues, working in a nonhazardous area, using safe practices and equipment.

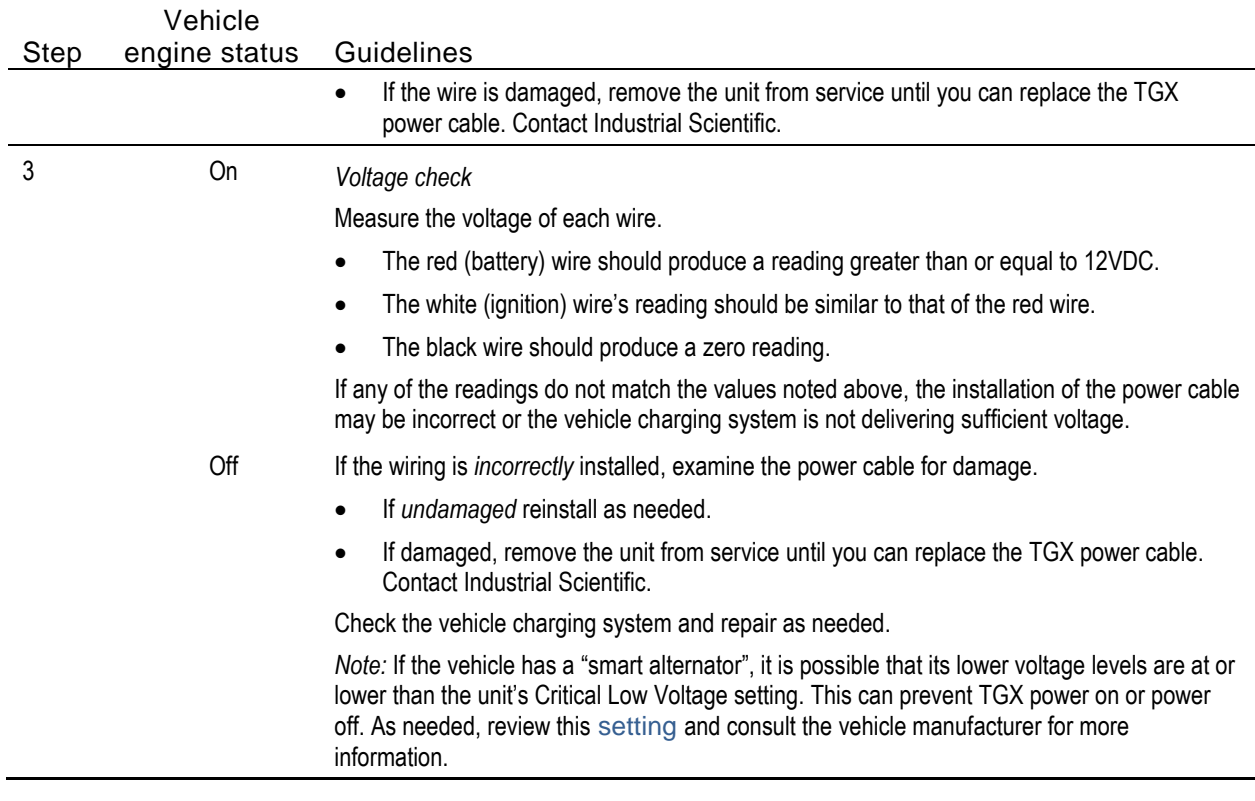

### <span id="page-40-1"></span><span id="page-40-0"></span>LED Check

As noted below, each LED can be in a different state.

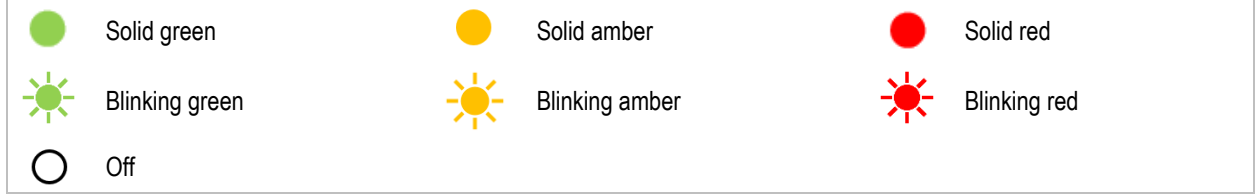

Some general LED patterns are described below.

*Lights are green with no red or amber lights* 

If all lights are *solid* green for the unit's equipped, enabled functions, the unit is receiving power and is operational. When a wireless light is *blinking green*, the unit is transmitting data.

*The system light is green, but some lights are off*

If a feature is disabled or is not available for that unit, its indicator light is off. For example, the satellite LED will be off for a Cellular-only Unit.

*The system light is green, but one or more lights is red or amber* 

There is an error or issue, some of which are easily resolvable. For example, if the GPS LED is solid amber, the vehicle may be in a location where wireless signals are not accessible. Moving the vehicle may resolve the issue. For more information, see "[Table 5.2 LED indicators and what they](#page-41-0)  [mean](#page-41-0)".

*No lights*

If no lights are on, the installed unit is *not* receiving power (see [Table 5.1 Identifying possible](#page-39-1)  [power connection issues](#page-39-1)).

*All lights are blinking green in unison*

If all lights are *blinking* green in unison, the unit is downloading a software update. *Do not* power off until after the pattern stops.

*Green light appears to move from LED to LED* 

If each LED is blinking green, one after the other in a repeating pattern, the unit is installing updates. *Do not* power off until after the pattern stops.

The table below defines the meaning of *each* color-pattern combination for *each* LED. For example, if the LENS LED is blinking green, LENS is on and transmitting data to iNet Control. Recommended actions are provided to help resolve issues; if an issue persists, [contact](#page-54-0) Industrial Scientific.

<span id="page-41-0"></span>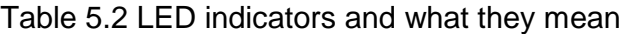

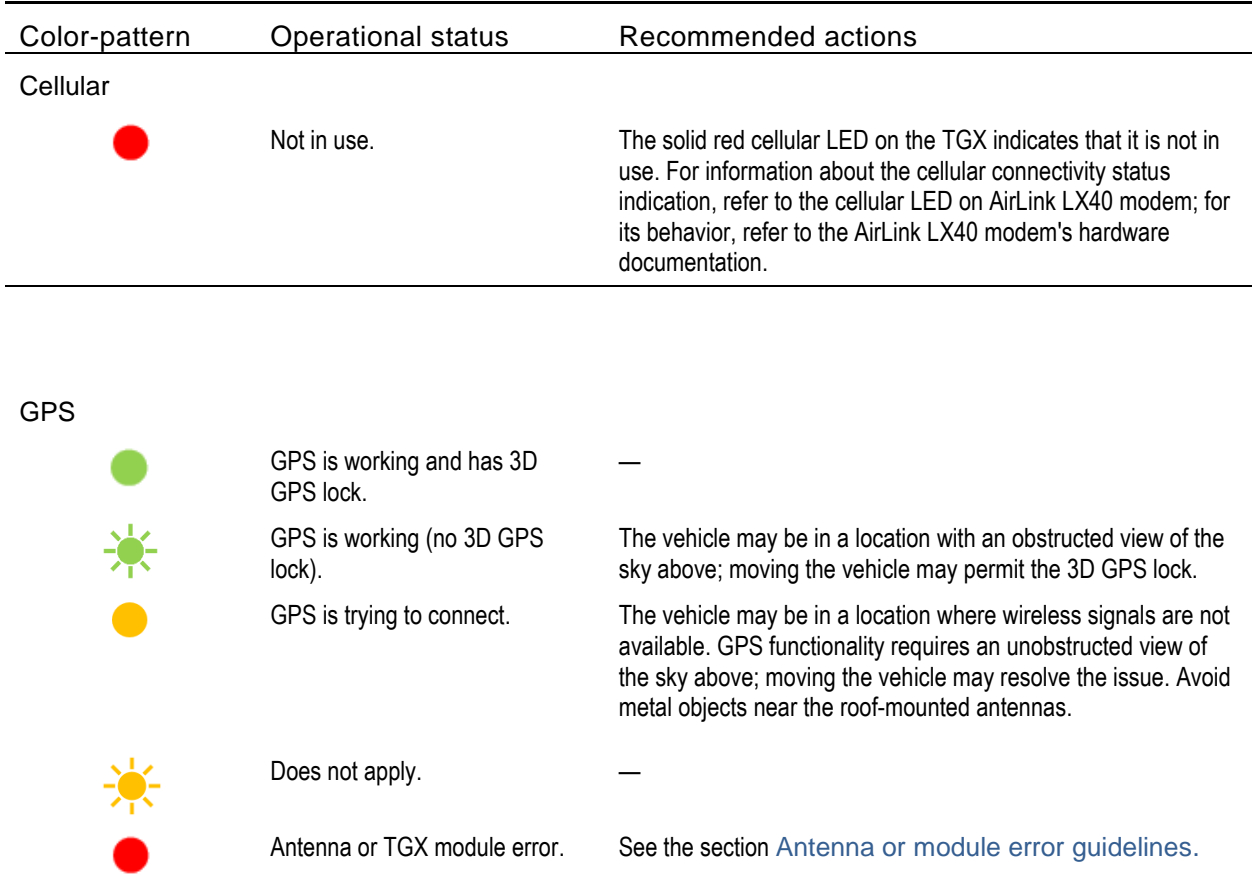

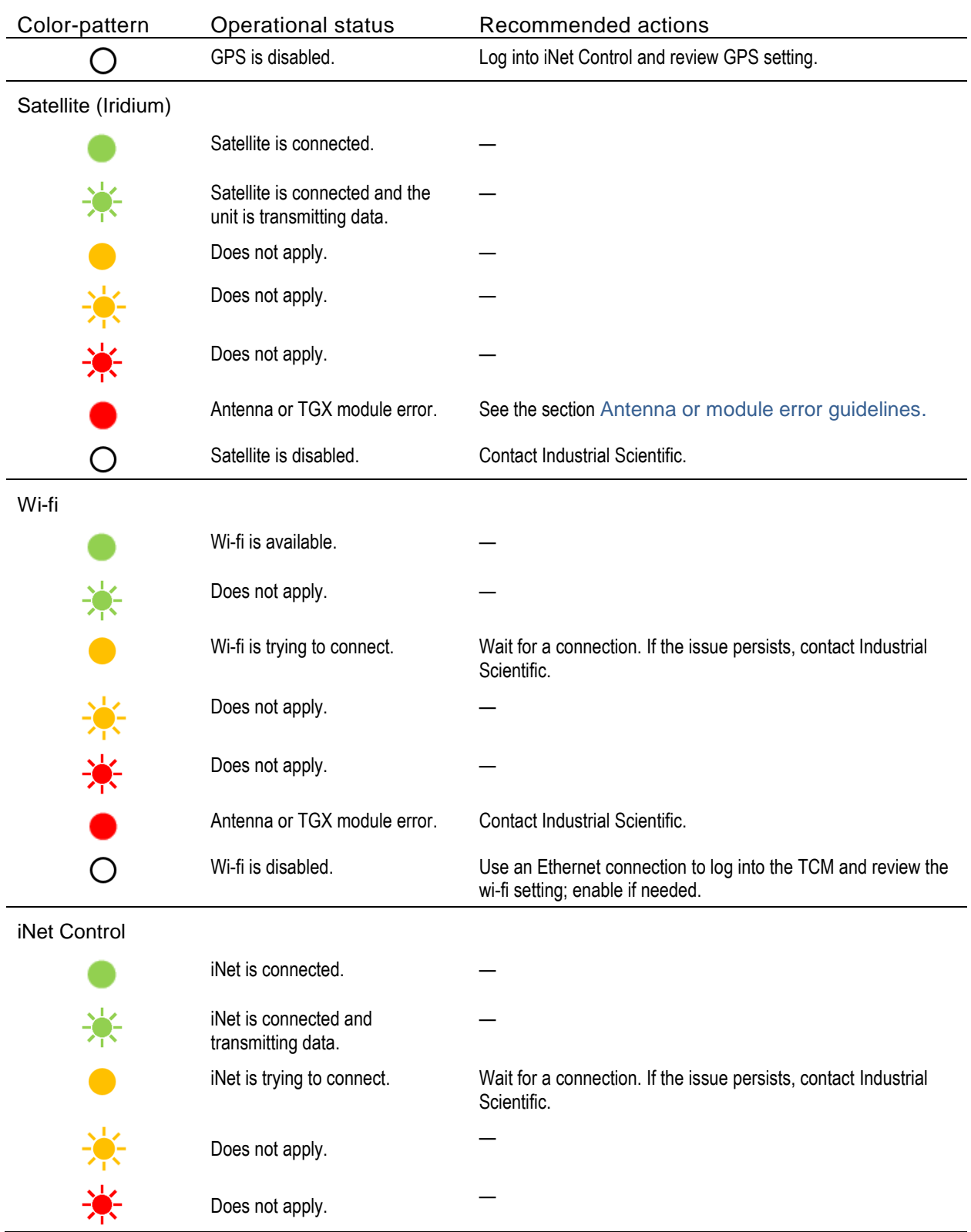

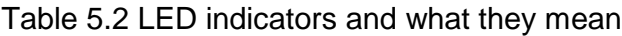

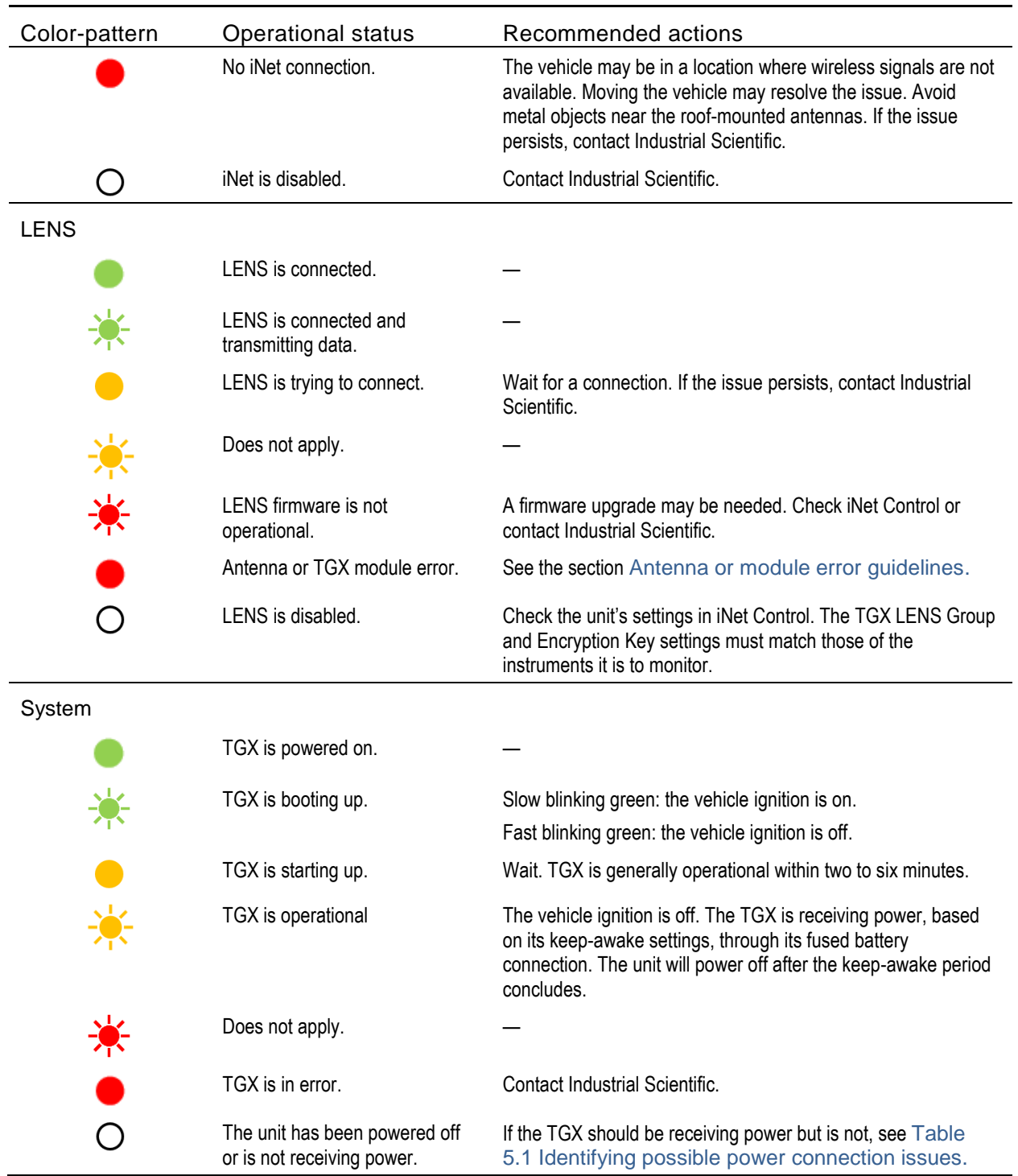

### Table 5.2 LED indicators and what they mean

### <span id="page-43-0"></span>Antenna or module error guidelines

For an LED state that indicates an antenna or TGX module error, only professionally trained automotive personnel should use the guidelines below to examine the antenna's cable connection and condition. For assistance, [contact](#page-54-0) Industrial Scientific.

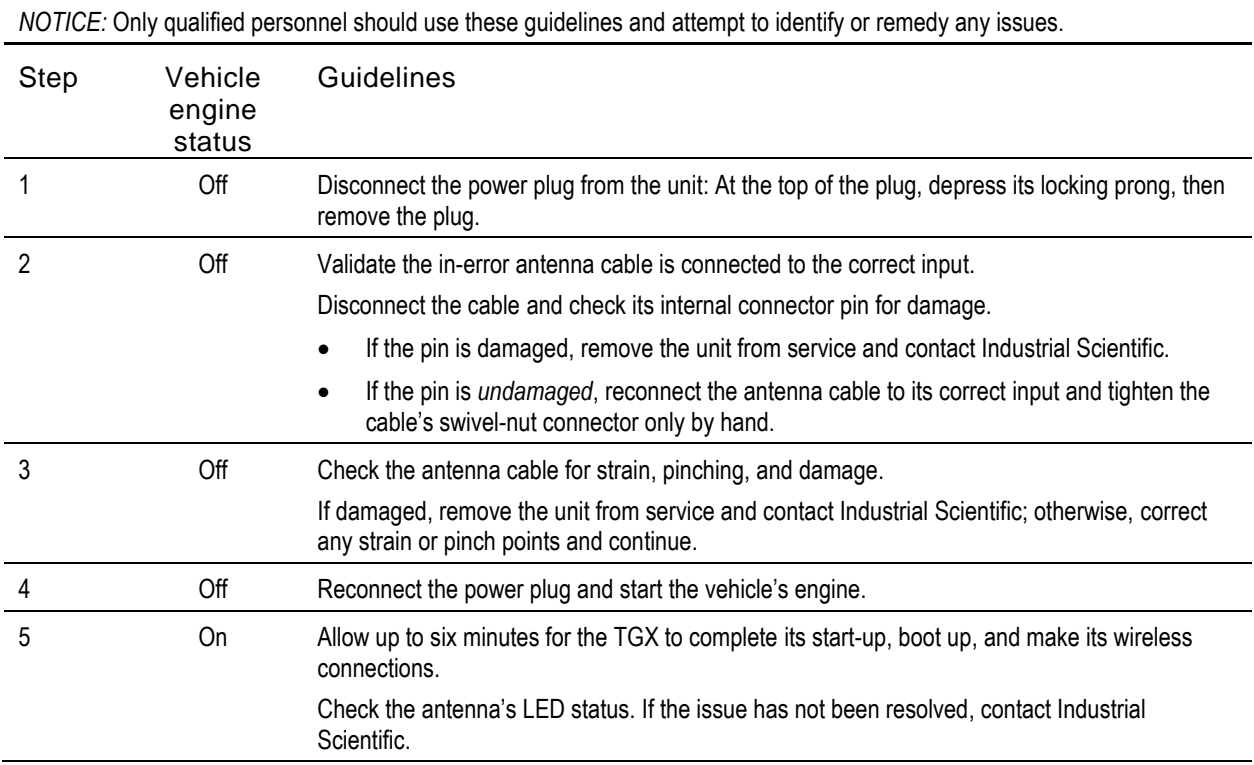

### <span id="page-44-0"></span>Table 5.3 Identifying antenna or module error issues

# <span id="page-45-0"></span>Wireless Validation

After a satisfactory LED check, use the information below to complete wireless validation. The Industrial Scientific technical support team is available to assist from start to finish or at any time during the process. For assistance, [call](#page-54-0) Industrial Scientific.

<span id="page-45-1"></span>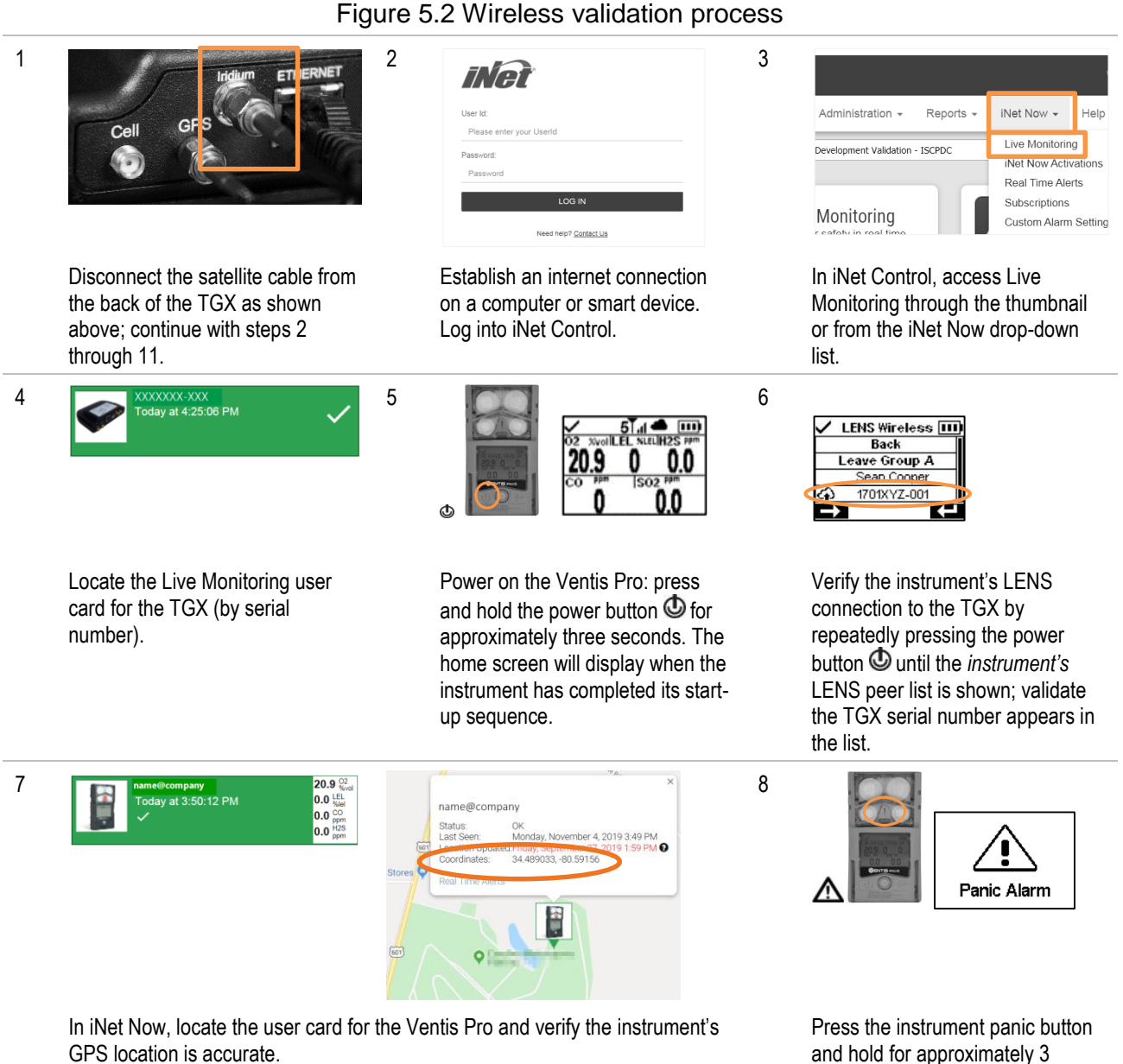

seconds.

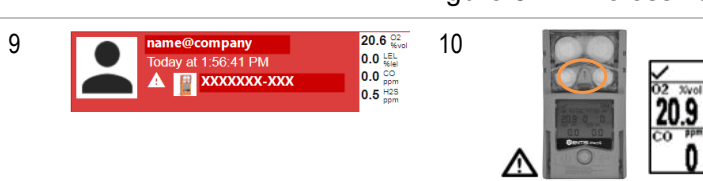

In iNet Now, verify the Ventis Pro user card is red and indicating a panic alarm  $\triangle$ .

### Figure 5.2 Wireless validation process

11

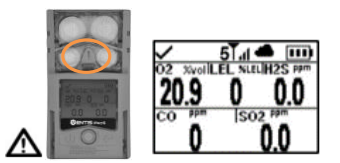

To turn off the panic alarm, press the instrument panic button.

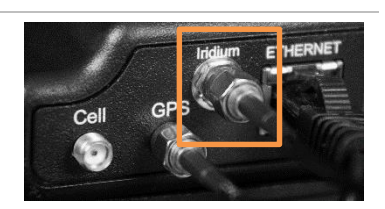

On the back of the TGX, reconnect the satellite antenna.

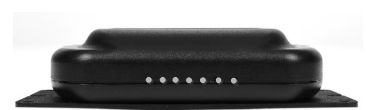

On the front, check the satellite LED (third from left). Verify it is green, solid or blinking.

<span id="page-47-0"></span>

# <span id="page-48-1"></span><span id="page-48-0"></span>Operation, Service, and Warranty

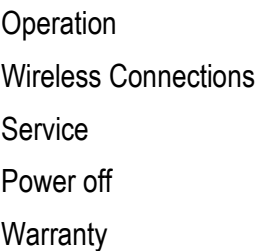

# <span id="page-48-2"></span>**Operation**

Before putting the TGX™ Gateway into service, check its settings as instructed below and edit them as needed. Use the rest of this chapter to become familiar with the range guidelines that support LENS wireless connections between the TGX and other Industrial Scientific equipment items. Read and understand the service limitations, warranty, and limitation of liability as these things apply to the TGX.

### <span id="page-48-3"></span>**Settings**

There are several customer-editable settings, most of which have been previously discussed in this manual. These settings are defined below.

### Keep awake

Enable the *keep-awake feature* to allow the TGX to continue operation after the vehicle engine is turned off. Set the desired amount of time the unit will run between engine shutdown and TGX power off; available values range from 1 to 240 minutes.

*Note:* When the TGX is operating in keep-awake state, it is powered by the fused vehicle-battery connection.

### Critical low voltage

Battery-voltage needs vary by vehicle and can be affected by operating conditions, battery condition, and other factors. Use your knowledge of the vehicle's power system to set the battery voltage at which the TGX will power itself off, the *critical low voltage.* The value should reflect the minimum battery voltage needed to achieve the following:

- prohibit a running engine from the full loss of its battery power
- prohibit a nonrunning engine from completing an ignition cycle

### *Notes:*

The critical low voltage feature overrides the keep-awake feature. 10 VDC is the minimum voltage required for TGX start-up.

If the vehicle has a "smart alternator", it is possible that its lower voltage levels may be at or lower than the unit's Critical Low Voltage setting. As needed, consult the vehicle manufacturer for more information.

If the vehicle's battery becomes depleted below the *critical low voltage* threshold, to restore power to the TGX, you may need to disconnect, then reconnect the power cable to the unit.

### LENS group

The TGX LENS group setting must be set to Scan or must match the *named group* value of the instruments it is intended to monitor. The value for a named group will be a single character in length; available values are letters A through J.

### Encryption key

The TGX encryption key must match that of the instruments it is intended to monitor. A value of "default" sets the unit's LENS Wireless to the Industrial Scientific encryption key, and "custom" to the customer's key. To enter a custom key, use iNet® Control and follow the on-screen instructions.

### GPS Interval

Set the interval at which the TGX will transmit its GPS location to iNet Control.

### <span id="page-49-0"></span>Settings apps

As indicated below, settings are maintained through two apps, iNet Control and the TGX Configuration Manager (TCM).

<span id="page-49-1"></span>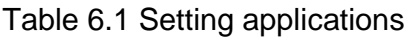

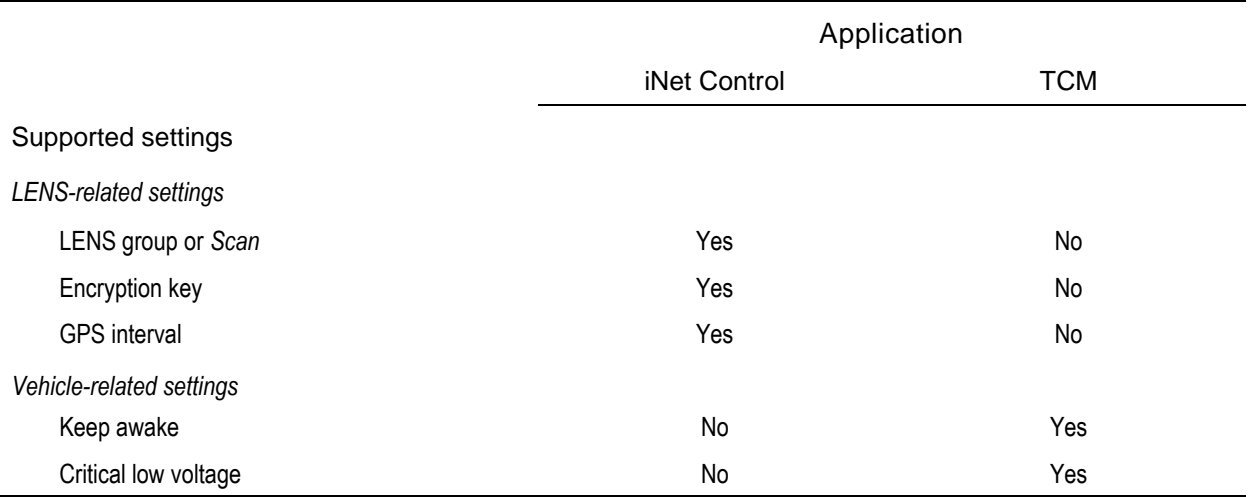

iNet Control was used to set up TGX before installation (see [Settings](#page-48-3)). Revisit iNet before deploying a unit for operation to review and edit any LENS-related settings.

Use the TCM app to edit vehicle-related settings. The TGX can connect to the TCM using an Ethernet or wi-fi connection. The wi-fi connection process is described below using a smart device (or computer) with a browser; the app is supported by Chrome and Firefox. Any values required by the TCM are supplied in the instruction below or are located on the unit's (see [Figure 4.1 TGX hardware overview\)](#page-28-0). When using the TCM, the following apply:

The logged-in user must have an *administrative* permission level.

- As with most applications, the TCM is subject to timing out when idle.
- When a data field appears in gray, the value cannot be edited by the customer.
- Use "enter" or other command buttons as you progress; follow any on-screen instruction to learn of and correct for any invalid or missing values.
- If any unresolvable issues are encountered, [call](#page-54-0) the Industrial Scientific technical support team.

<span id="page-50-0"></span>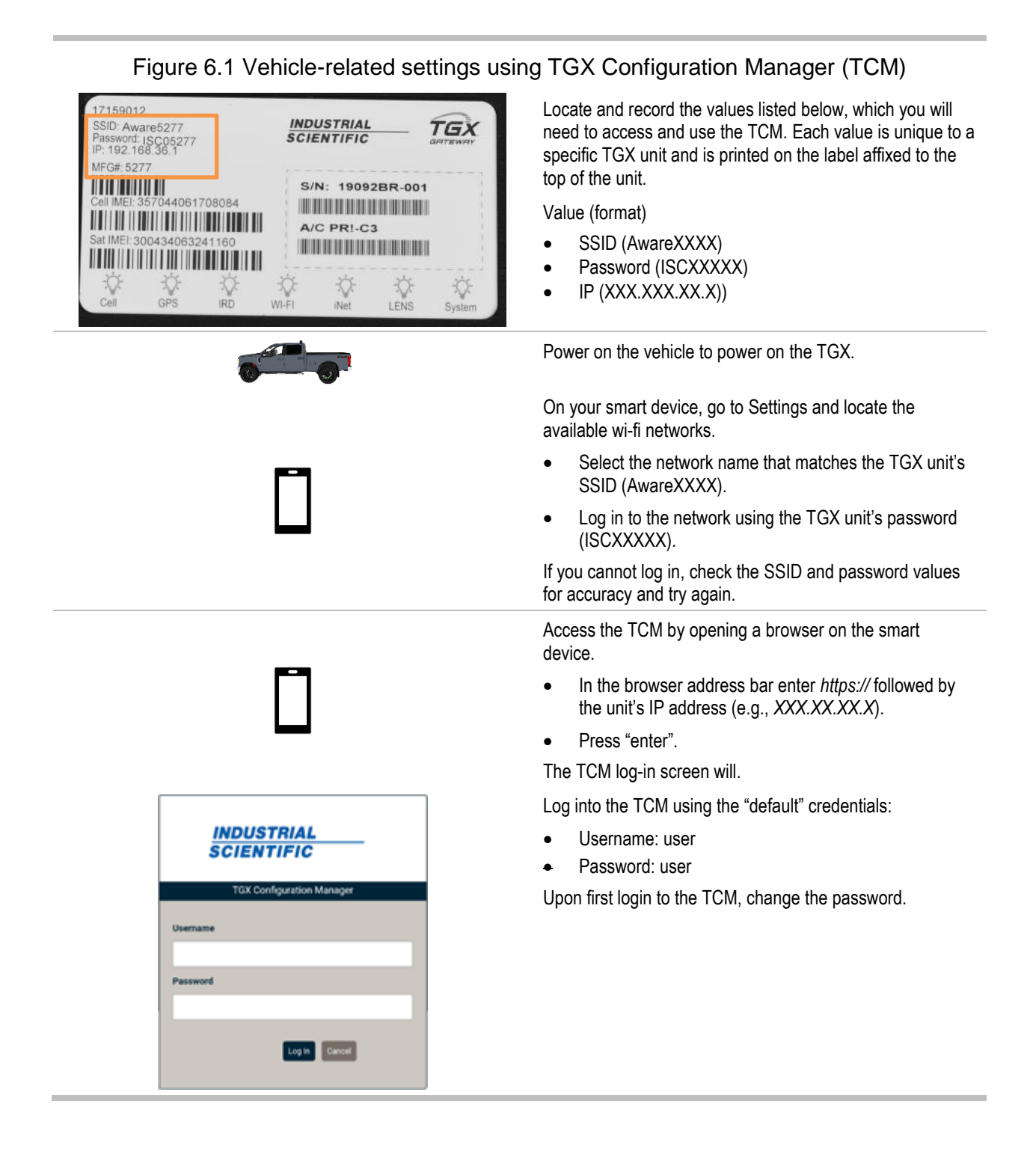

### Figure 6.1 Vehicle-related settings using TGX Configuration Manager (TCM)

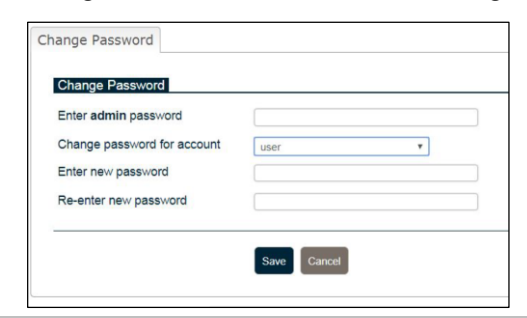

After successfully changing your password, log out of the TCM and log in again with your new password.

Review the *Keep awake* and *Critical low voltage* settings; edit as needed.

## <span id="page-51-0"></span>Wireless Connections

### <span id="page-51-1"></span>LENS Wireless

LENS connections among peer equipment items are generally maintained, when no interference is present, by keeping the items within their range guidelines as outlined below.

<span id="page-51-2"></span>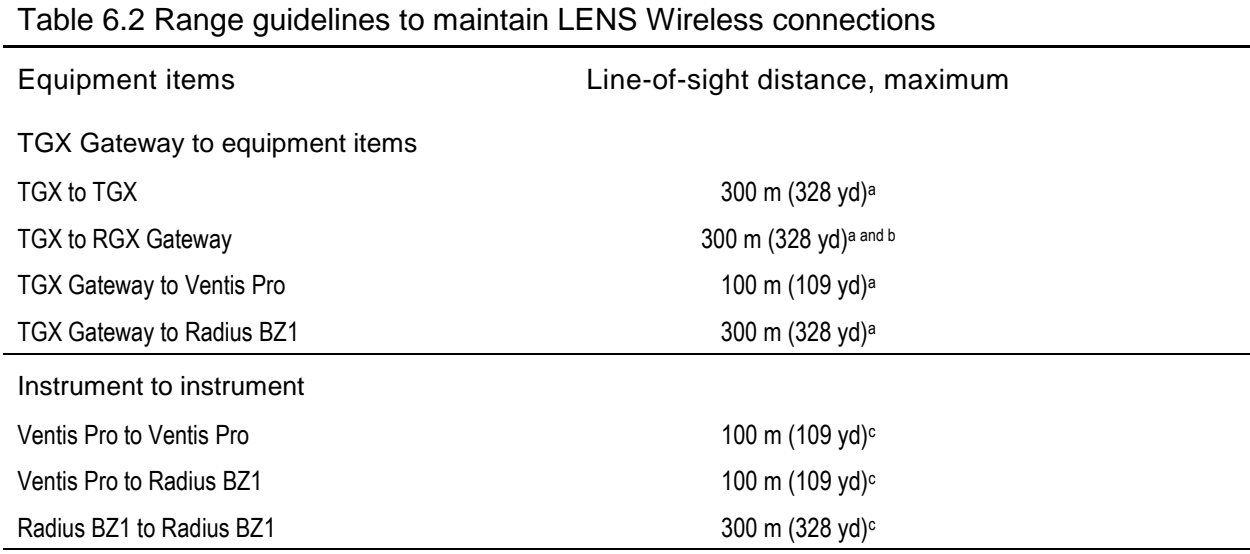

<sup>a</sup>Requires installation of TGX Primary Antenna.

**bApplies when RGX power mode is set to World.** 

cApplies when the equipment items face each other.

### <span id="page-52-0"></span>Cellular, GPS, and Satellite

During gateway or instrument operation, unintended interference can weaken wireless signals.

To ensure cellular connectivity, the vehicle in which the gateway and the AirLink LX40 modem are installed must be in a location where cellular service is available. You can use a cell phone to determine if cellular service is available in the area. Be knowledgeable of any dead zones that can interfere with cellular transmission.

GPS and Satellite reception require outdoor, open-sky positioning with an unobstructed view of the sky above and of the surrounding horizon. Avoid obstructions (e.g., buildings) that can block wireless signals.

# <span id="page-52-1"></span>Service

The TGX™ Gateway exterior case, internal components, and items such as antennas and power cables from Industrial Scientific are *not* customer serviceable.

# <span id="page-52-2"></span>Power Off

To power off the unit, turn off the vehicle's engine. After the engine stops running, if the TGX keep-awake feature is enabled, the TGX will continue operation for the customer-set amount of time. By default, AirLink LX40 modem has the same keep-wake feature setting as TGX.

# <span id="page-53-0"></span>**Warranty**

Industrial Scientific Corporation's TGX™ Gateways are warranted to be free from defects in material and workmanship under normal and proper use and service for twenty-four (24) months from date of shipment.

### <span id="page-53-1"></span>Limitation of liability

THE WARRANTY SET FORTH ABOVE IS STRICTLY LIMITED TO ITS TERMS AND IS IN LIEU OF ALL OTHER WARRANTIES, GUARANTEES, EXPRESS OR IMPLIED, ARISING BY OPERATION OF LAW, COURSE OF DEALING, USAGE OF TRADE OR OTHERWISE. INDUSTRIAL SCIENTIFIC MAKES NO OTHER WARRANTIES, EITHER EXPRESSED OR IMPLIED, INCLUDING BUT NOT LIMITED TO THE WARRANTIES OF MERCHANTABILITY OR FITNESS FOR PARTICULAR PURPOSE. SHOULD THE PRODUCT FAIL TO CONFORM TO THE ABOVE WARRANTY, BUYER'S ONLY REMEDY AND INDUSTRIAL SCIENTIFIC'S ONLY OBLIGATION SHALL BE, AT INDUSTRIAL SCIENTIFIC'S SOLE OPTION, REPLACEMENT OR REPAIR OF SUCH NON-CONFORMING GOODS OR REFUND OF THE ORIGINAL PURCHASE PRICE OF THE NONCONFORMING GOODS. IN NO EVENT WILL INDUSTRIAL SCIENTIFIC BE LIABLE FOR ANY OTHER SPECIAL, INCIDENTAL, CONSEQUENTIAL, PUNITIVE OR OTHER SIMILAR DAMAGES, INCLUDING LOSS OF PROFIT OR LOSS OF USE, ARISING OUT OF THE SALE, MANUFACTURE OR USE OF ANY PRODUCTS SOLD HEREUNDER WHETHER SUCH CLAIM IS PLEADED IN CONTRACT OR IN TORT, INCLUDING STRICT LIABILITY IN TORT AND WHETHER INDUSTRIAL SCIENTIFIC HAS BEEN ADVISED OF THE POTENTIAL FOR SUCH DAMAGES. Industrial Scientific's total liability hereunder from any cause whatsoever (except liability from personal injury caused by Industrial Scientific's negligence), whether arising under contract, warranty, tort (including negligence), strict liability, products liability or any other theory of liability, will be limited to the lesser of Buyer's actual damages or the price paid to Industrial Scientific for the Products that are the subject of Buyer's claim. All claims against Industrial Scientific must be brought within one year after the cause of action arises, and Buyer expressly waives any longer statute of limitations. It shall be an express condition to Industrial Scientific's warranty that all products be carefully inspected for damage by Buyer upon receipt, be properly calibrated for Buyer's particular use, and be used, repaired, and maintained in strict accordance with the instructions set forth in Industrial Scientific's product literature. Repair or maintenance by non-qualified personnel will invalidate the warranty, as will the use of non-approved consumables or spare parts. As with any other sophisticated product, it is essential and a condition of Industrial Scientific's warranty that all personnel using the products be fully acquainted with their use, capabilities and limitations as set forth in the applicable product literature. Buyer acknowledges that it alone has determined the intended purpose and suitability of the goods purchased. It is expressly agreed by the parties that any technical or other advice given by Industrial Scientific with respect to the use of the goods or services is given without charge and at Buyer's risk; therefore, Industrial Scientific assumes no obligations or liability for the advice given or results obtained.

# <span id="page-54-0"></span>Contact Information

#### Industrial Scientific Corporation

1 Life Way Pittsburgh, PA 15205-7500 USA Web: www.indsci.com Phone: +1 412-788-4353 or 1-800-DETECTS (338-3287) Email: info@indsci.com Fax: +1 412-788-8353

167 Provincial Avenue Unit #170 Sherwood Park, Alberta T8H 0M3 Edmonton, AB, Canada Phone: [+1-780-467-2423](tel:1-780-467-2423) Fax: +1-780-467-2105 Email [edmontonadmin@indsci.com](mailto:edmontonadmin@indsci.com)

To locate a nearby distributor of our products or an Industrial Scientific service center or business office, visit us at www.indsci.com.

Rendez-vous sur notre site Web www.indsci.com, si vous voulez trouver un distributeur de nos produits près de chez vous, ou, si vous recherchez un centre de service ou un bureau Industrial Scientific.

# **INDUSTRIAL SCIENTIFIC**